# $1$  Informations importantes

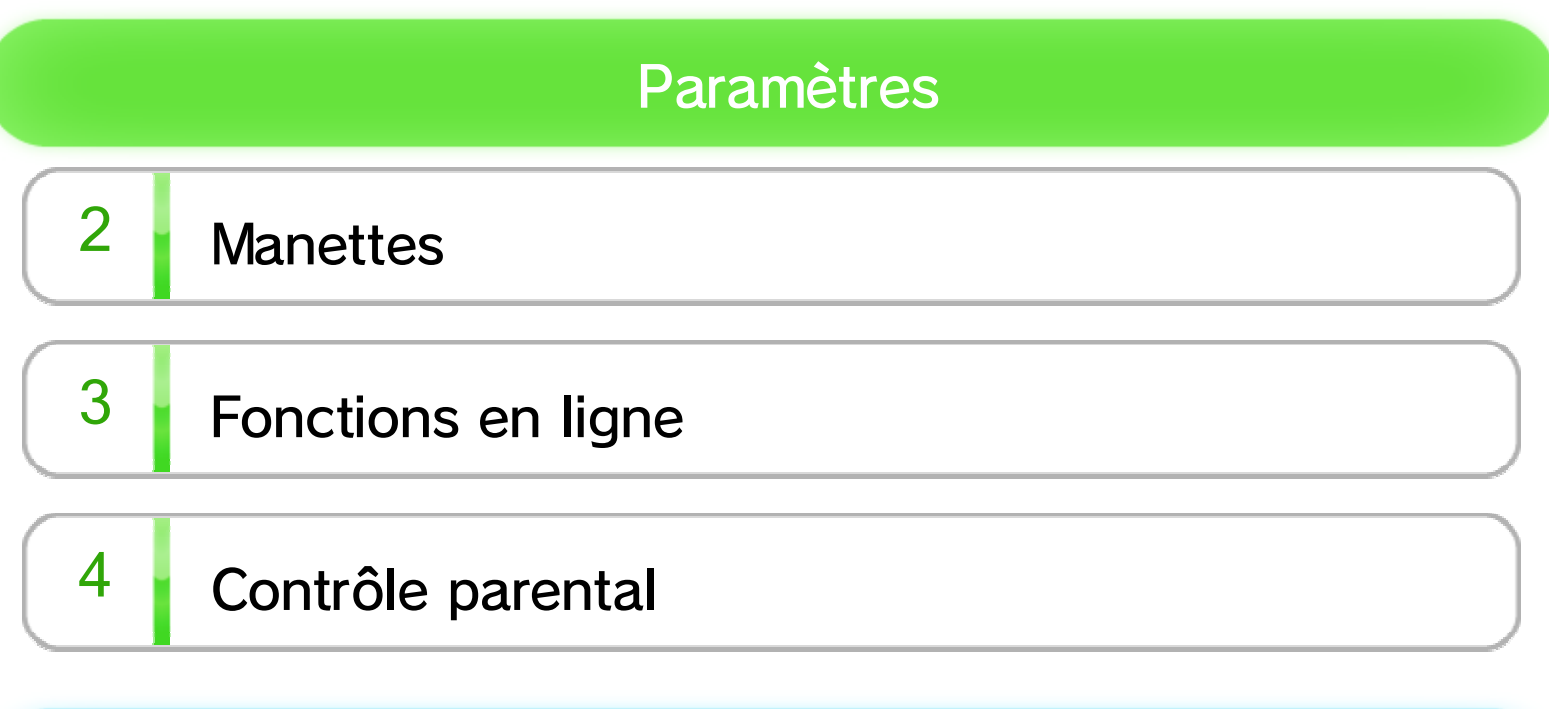

## Avant de jouer

- $\begin{array}{|c|c|c|} \hline 5 & \textbf{Number} & \textbf{1} \\ \hline \end{array}$  Nombre de joueurs
- $6$  Menu principal
- $7 \overline{\ }$  Sauvegarder

# Écrans de jeu

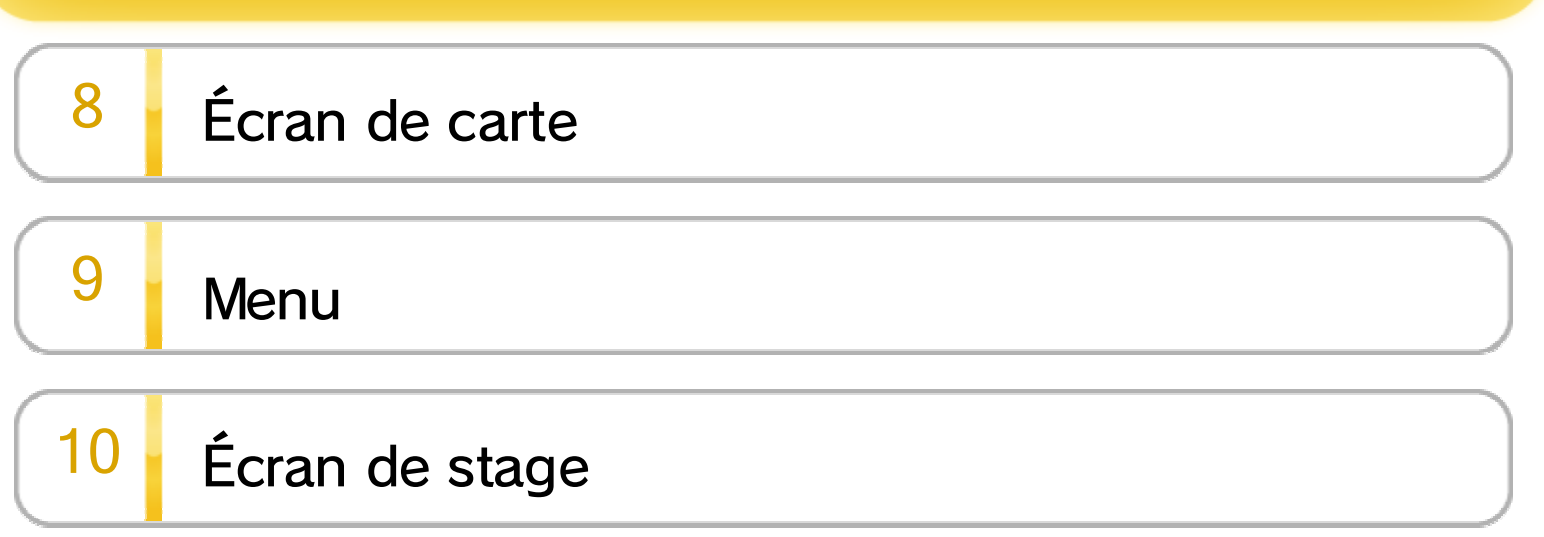

Pendant une partie

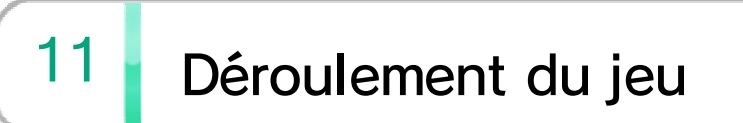

# 12 Compagnons d'aventure

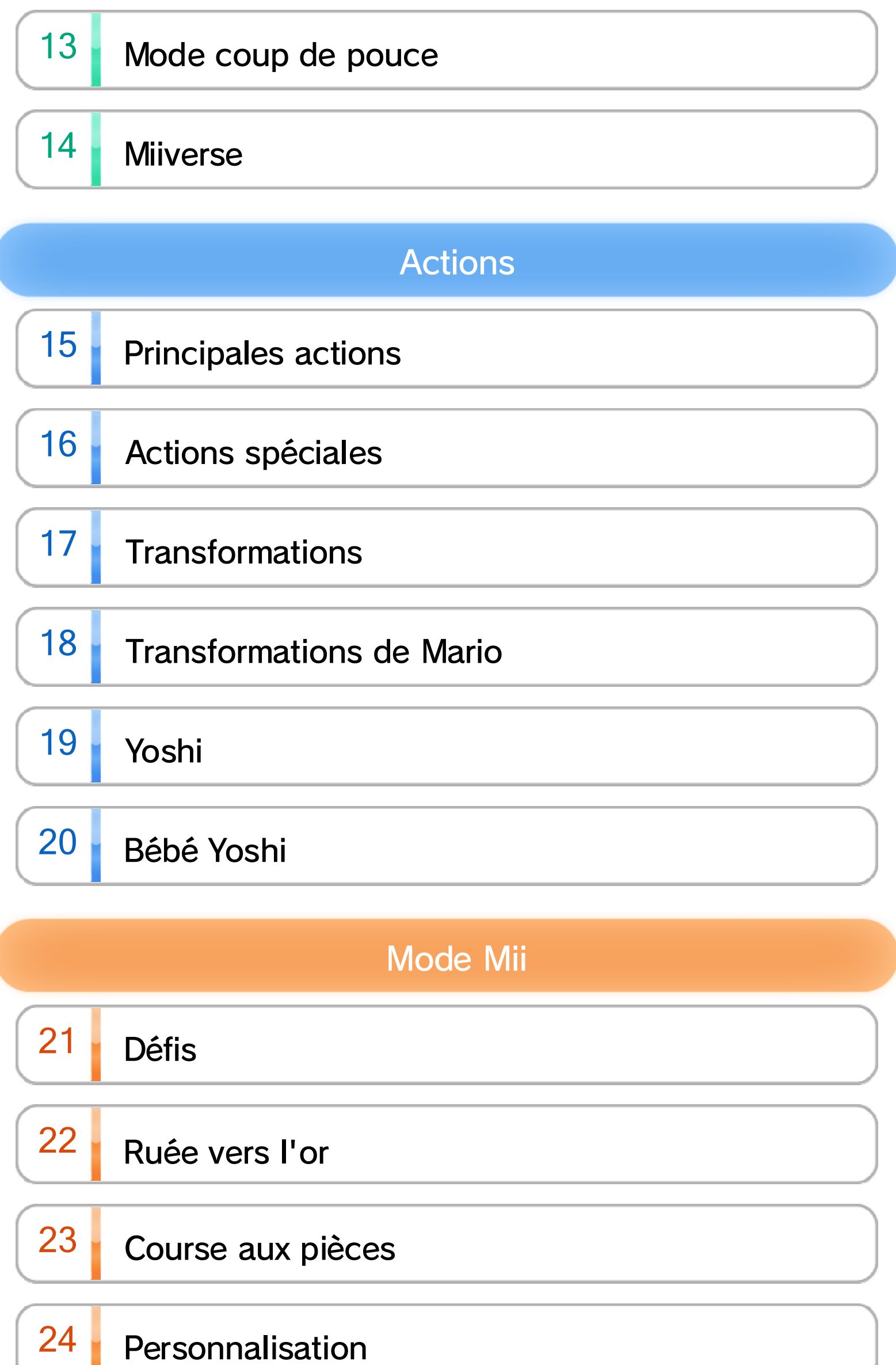

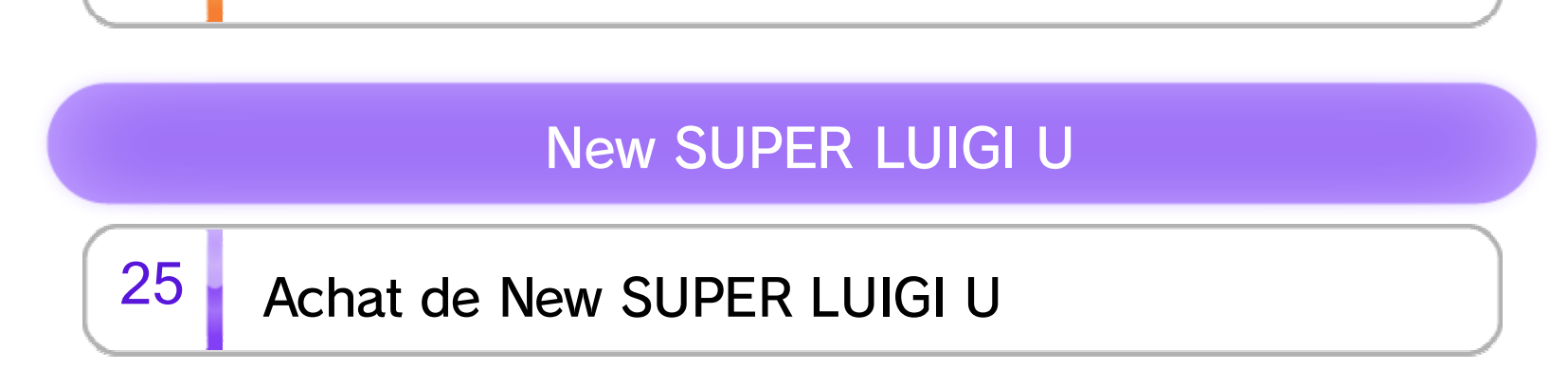

# 26 Informations légales

# $27$  Informations de contact

Lisez également le contenu de l'application Informations sur la santé et la sécurité  $\triangle$ , accessible depuis le menu Wii U. Elle contient des informations importantes qui vous permettront de profiter au mieux de vos logiciels.

Avant d'utiliser ce logiciel, lisez attentivement ce mode d'emploi. Si ce logiciel est destiné à être utilisé par de jeunes enfants, un adulte doit leur expliquer en détail le contenu de ce mode d'emploi.

Ce logiciel est destiné à être utilisé uniquement avec la version européenne ou australienne de la console Wii U. New SUPER MARIO BROS.™ U pour Wii U™.

## $\frac{1}{\sqrt{2}}$  Informations importantes

Merci d'avoir choisi

Vous pouvez changer la langue utilisée dans le logiciel en changeant la langue de votre console, dans les paramètres de la console .

La langue utilisée dans le logiciel dépend de celle de votre console. Huit langues sont disponibles pour ce logiciel : anglais, français, italien, allemand, espagnol, néerlandais, russe et portugais.

#### Choix de la langue

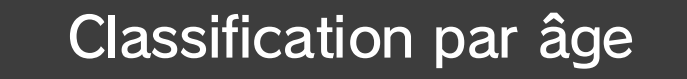

www.censorship.govt.nz

OFLC (Nouvelle-Zélande) :

www.classification.gov.au

Classification Operations Branch (Australie) :

www.usk.de

USK (Allemagne) :

www.pegi.info

PEGI (Europe) :

Pour des informations relatives à la classification par âge des logiciels, visitez le site correspondant à la classification en vigueur dans votre région.

#### Synchroniser une manette

Pour synchroniser une manette avec la console, ouvrez le menu HOME,

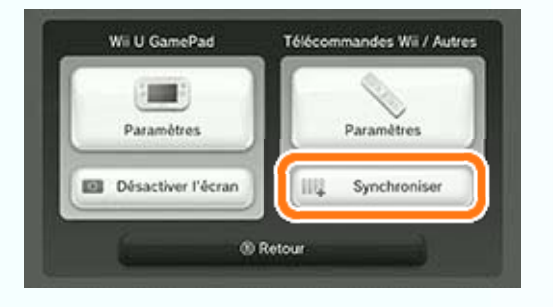

sélectionnez PARAMÈTRES DES MANETTES => SYNCHRONISER, puis suivez les instructions à l'écran.

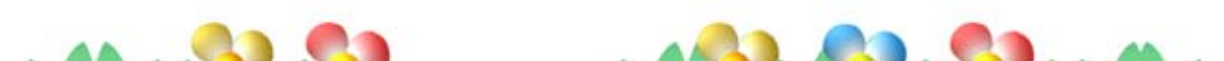

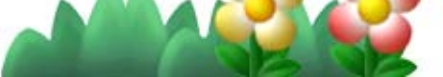

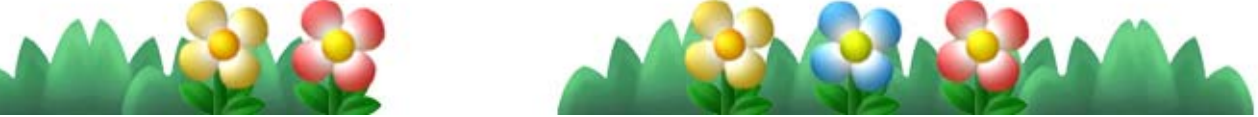

- ♦ Jusqu'à cinq utilisateurs peuvent jouer ensemble. Pour ce faire, vous aurez besoin d'un Wii U GamePad et de quatre manettes. 5
- ♦ Il n'est pas possible d'utiliser plus d'un Wii U GamePad avec ce logiciel.
- ♦ Une télécommande Wii Plus peut être utilisée à la place d'une télécommande Wii.

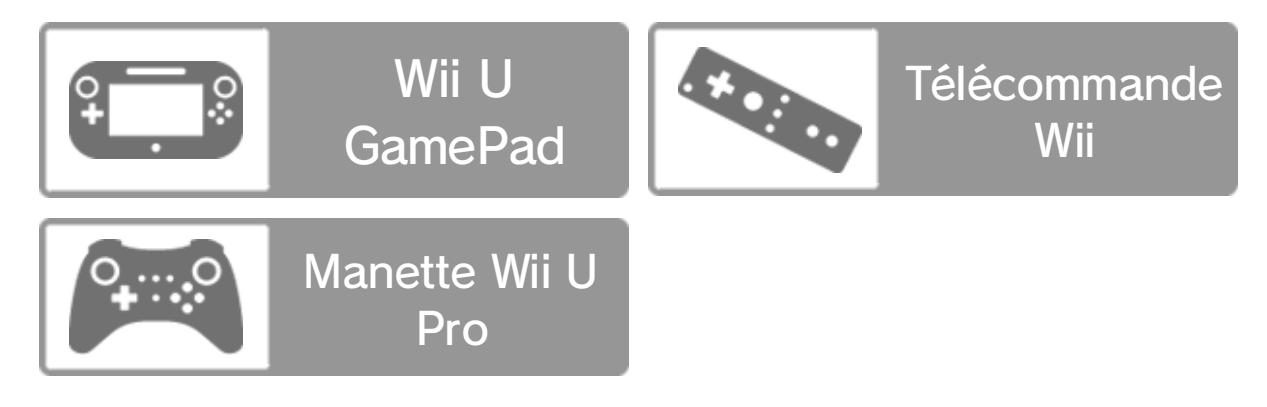

# $2 \cdot$  Manettes

Les manettes ci-dessous peuvent être utilisées avec ce logiciel après avoir été synchronisées avec la console.

- ・ SpotPass™ 6
- Miiverse™ 14
- achat de New SUPER LUIGI U → 25
- ♦ Pour connecter votre console à Internet, consultez le guide de démarrage rapide Wii U et la section Internet des paramètres de la console .

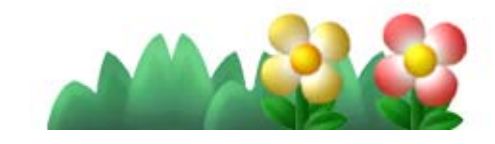

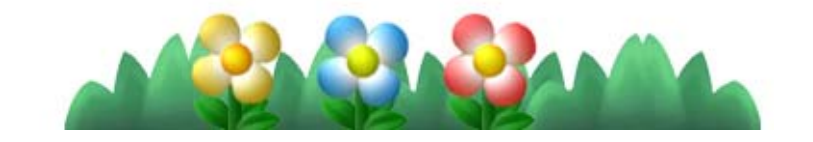

# $3 \cdot$  Fonctions en ligne

Connectez la console à Internet pour utiliser les fonctions suivantes :

# $4$  Contrôle parental

La fonction de contrôle parental  $\frac{1}{2}$ , accessible depuis le menu Wii U, permet aux parents et tuteurs de restreindre l'accès à certaines fonctions de la console.

L'accès aux fonctions ci-dessous peut être restreint :

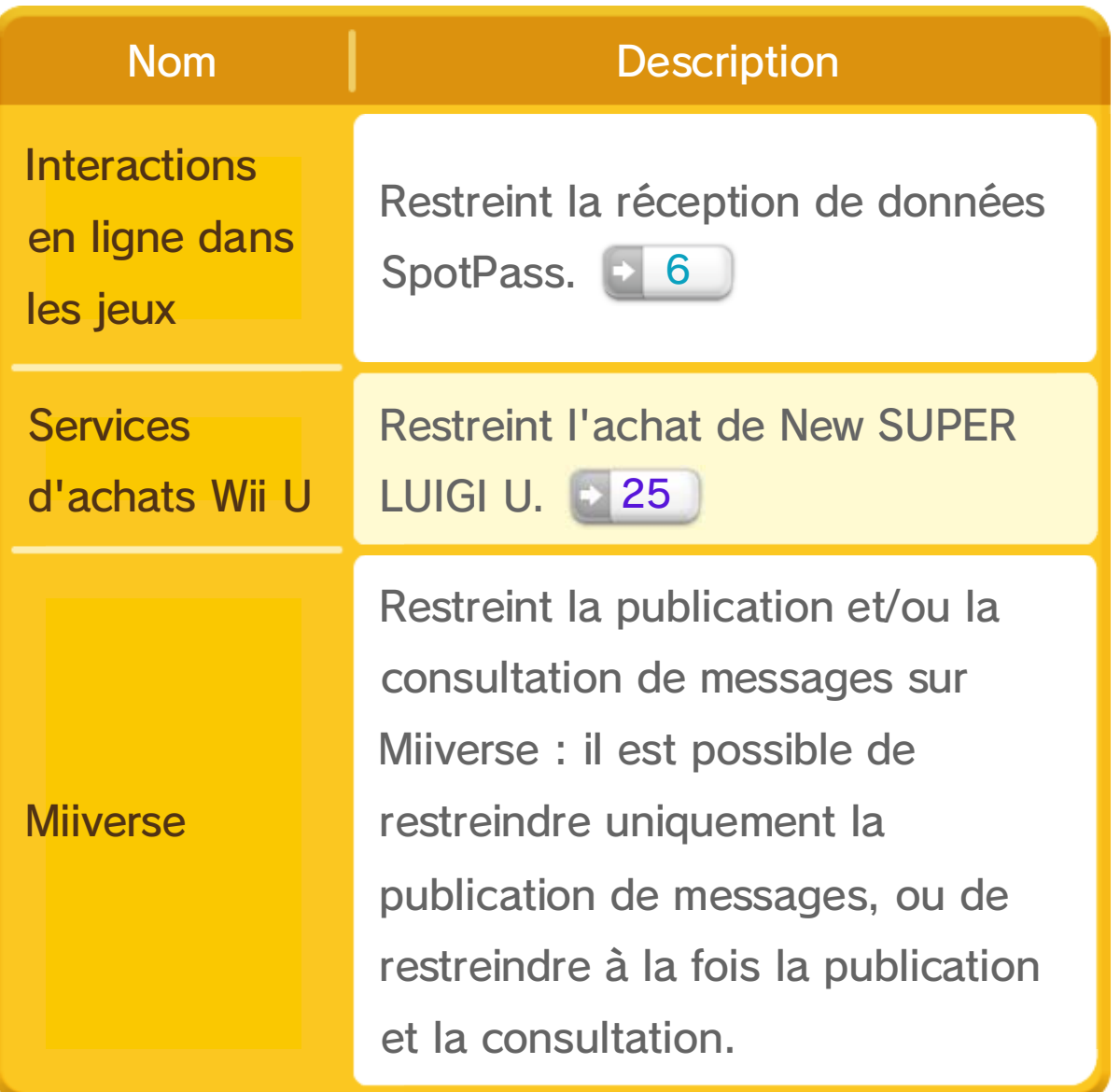

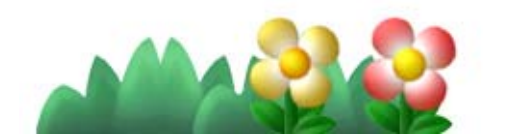

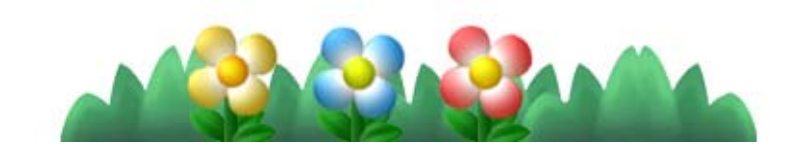

♦ Chaque joueur doit disposer d'une télécommande Wii ou d'une manette Wii U Pro.

Prenez le contrôle d'un personnage.

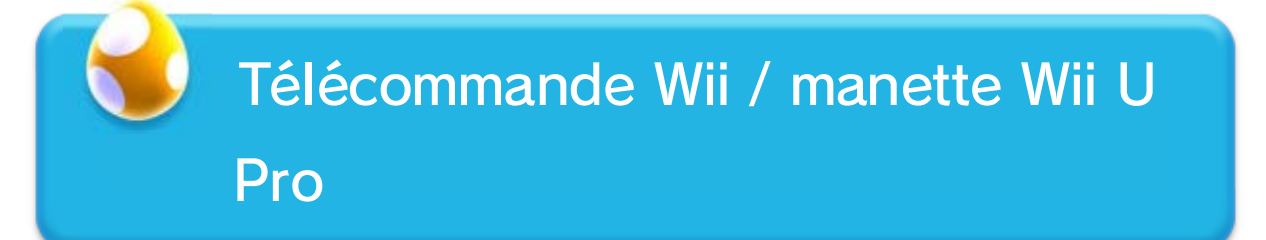

Votre rôle dépend de la manette que vous utilisez.

Jouer à plusieurs

Jouez sur l'écran de votre téléviseur en tenant la télécommande Wii à l'horizontale.

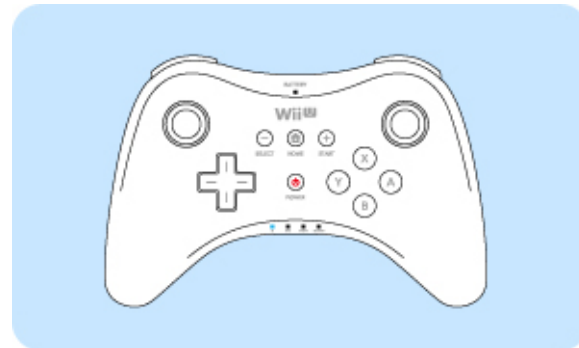

Jouez sur l'écran du Wii U GamePad.

♦ Vous n'avez pas besoin d'allumer votre téléviseur.

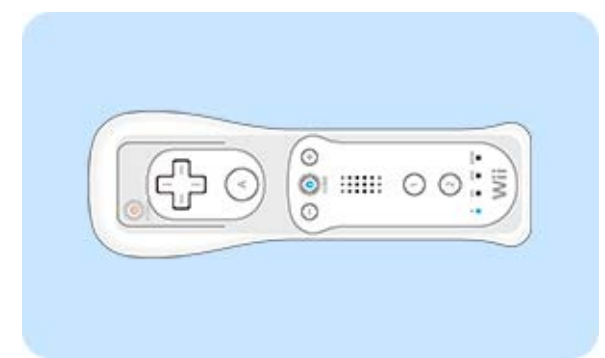

Vous pouvez jouer avec les manettes suivantes.

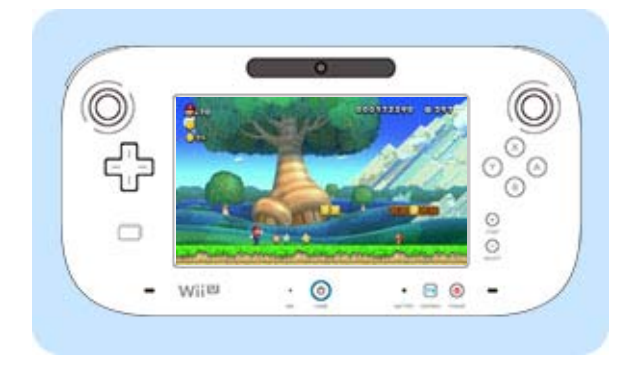

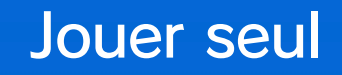

Jouez sur l'écran de votre téléviseur.

♦ Dans les pages suivantes, les commandes sont indiquées dans cet ordre : Wii U GamePad (manette Wii U Pro) / télécommande Wii.

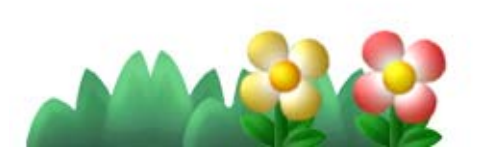

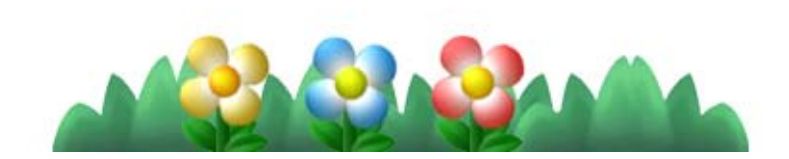

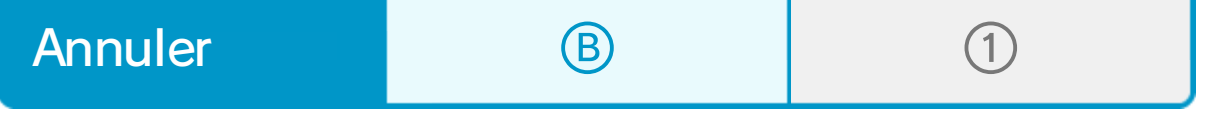

Seul le joueur 1 peut naviguer dans les menus.

# Commandes des menus

Jusqu'à cinq personnes peuvent jouer ensemble (avec, par exemple : un Wii U GamePad, une manette Wii U Pro et trois télécommandes Wii).

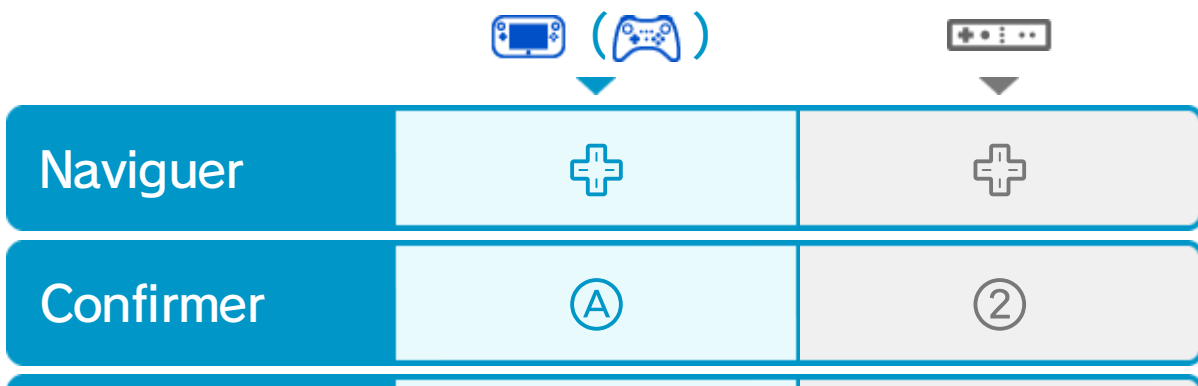

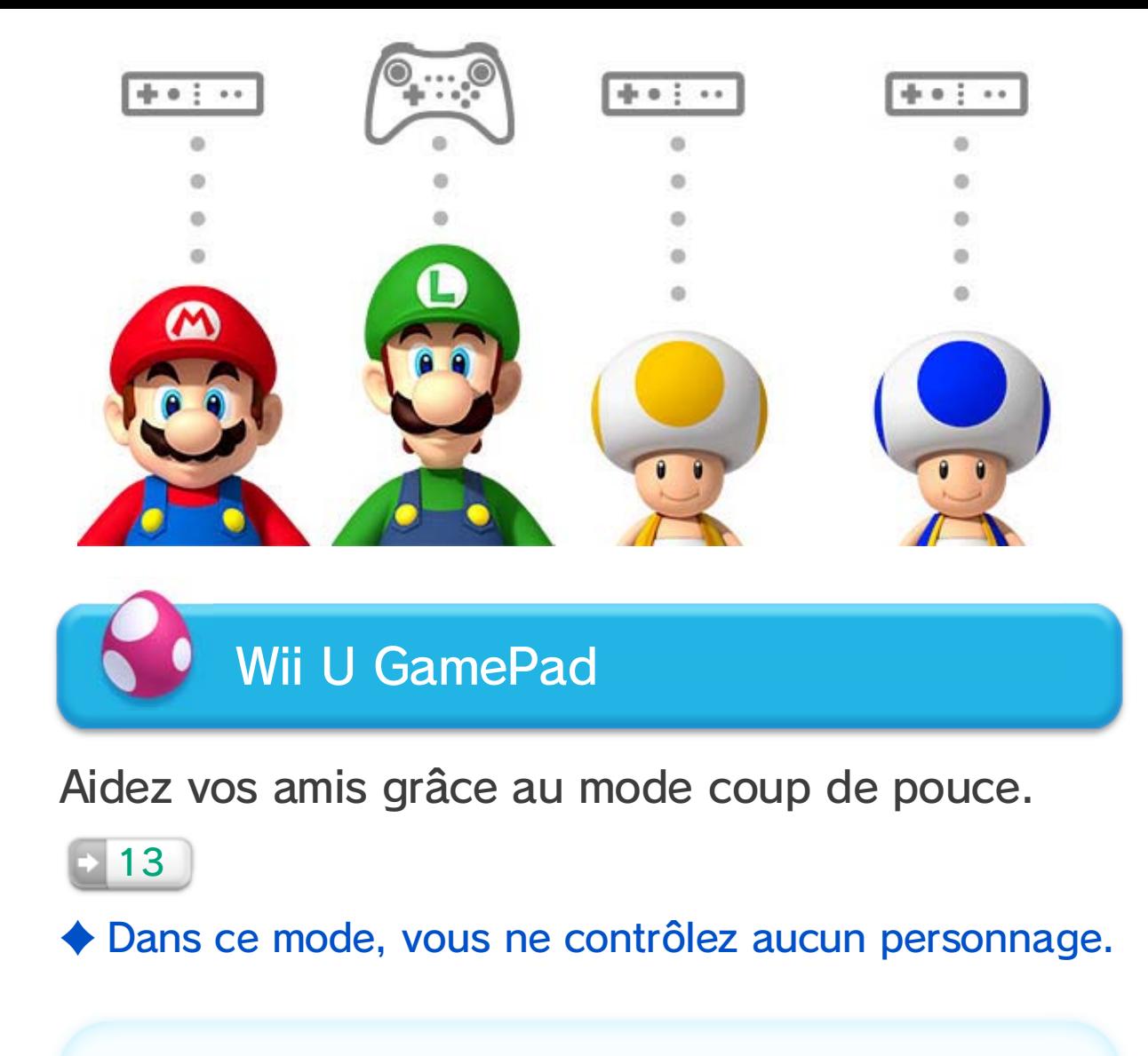

Sélectionnez un mode de jeu.

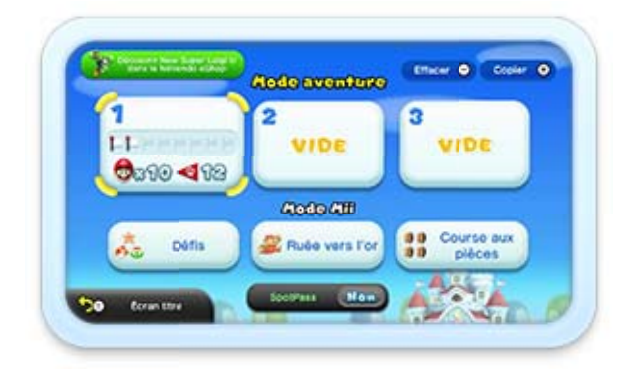

Jouez avec Mario et ses amis, ou incarnez l'un de vos Mii™ à travers différents modes de jeu.

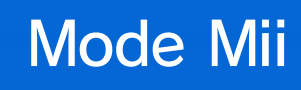

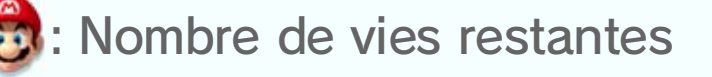

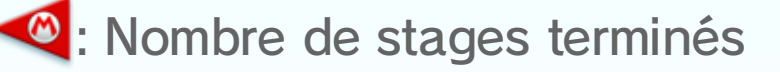

: Nombre de mondes terminés

Volez au secours de la princesse Peach ! Sélectionnez VIDE pour commencer une nouvelle partie. Sélectionnez un fichier de sauvegarde pour reprendre une aventure en cours.

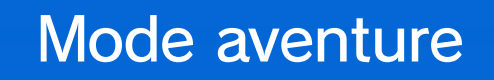

Vous pouvez activer SpotPass pour ce logiciel et ainsi recevoir des informations et offres

#### promotionnelles de Nintendo liées à Mario.

**SpotPass** 

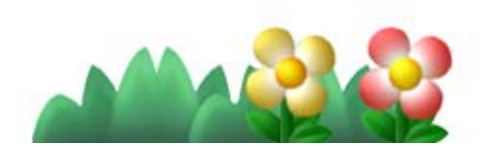

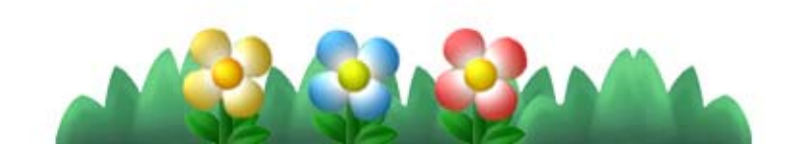

♦ Le nombre de stages et de défis disponibles augmente au fur et à mesure de votre progression dans l'aventure.

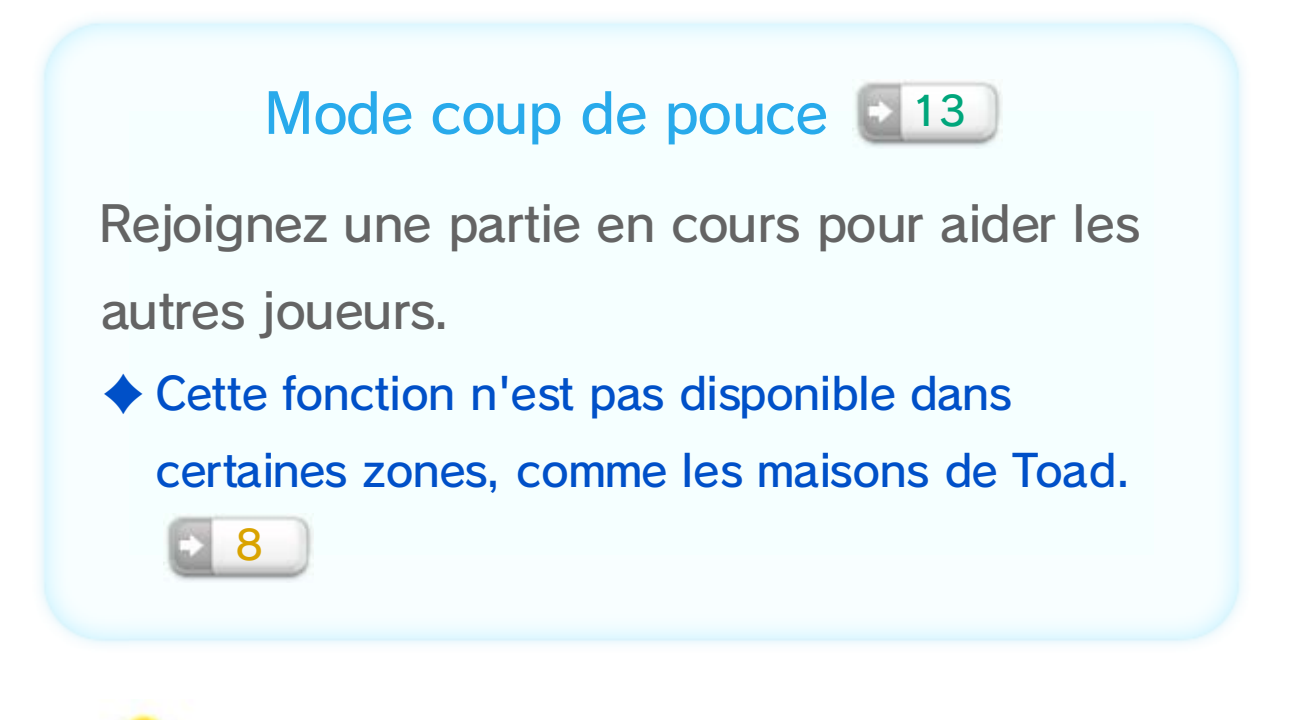

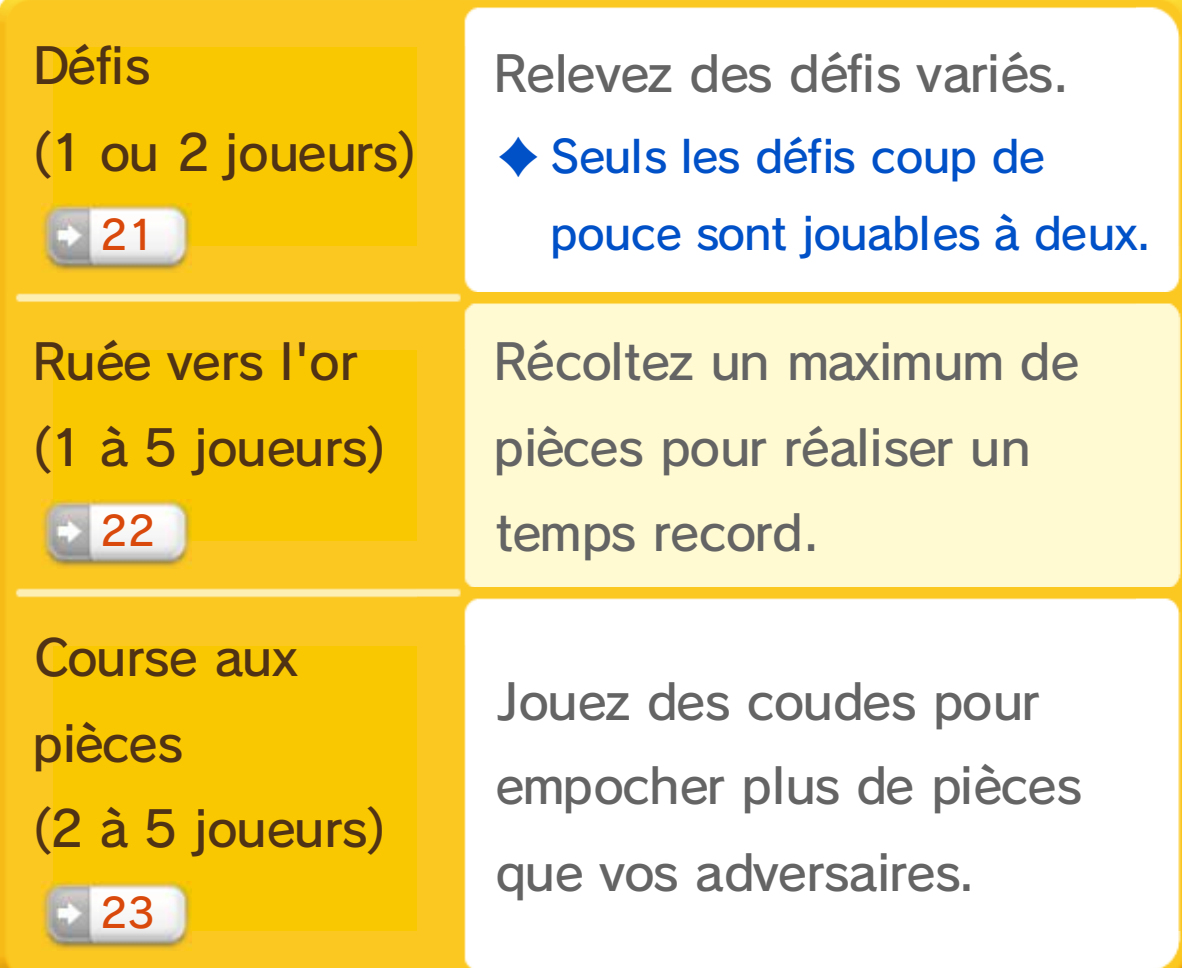

Selon le mode de jeu, vous pouvez sauvegarder votre progression à différents moments.

#### Sauvegarder la partie

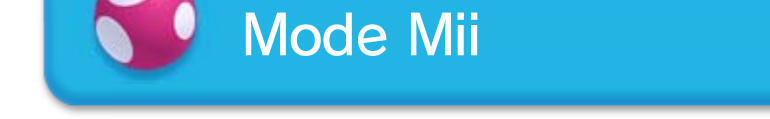

#### ● Sauvegarde rapide

- ♦ La sauvegarde rapide est automatiquement effacée lorsque vous reprenez l'aventure.
- ♦ Sélectionnez à nouveau SAUVEGARDE RAPIDE pour créer une autre sauvegarde provisoire.

Vous pouvez créer un fichier de sauvegarde provisoire en sélectionnant SAUVEGARDE RAPIDE dans le menu de pause, accessible depuis l'écran de carte. 9

♦ Après avoir visionné le générique de fin, vous pouvez sauvegarder à tout moment depuis le menu de l'écran de carte.

Jusqu'à trois fichiers de sauvegarde peuvent être créés pour New SUPER MARIO BROS. U et New SUPER LUIGI U. 25 Vous pouvez sauvegarder votre progression lorsque vous terminez une tour ou un château. 8

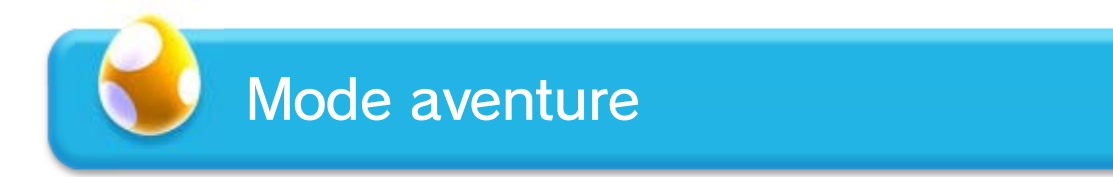

♦ Les fichiers effacés ne peuvent pas être récupérés.

Vous pouvez effacer un fichier de sauvegarde en appuyant sur  $\ominus$  dans le menu principal.

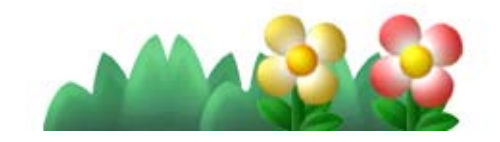

3

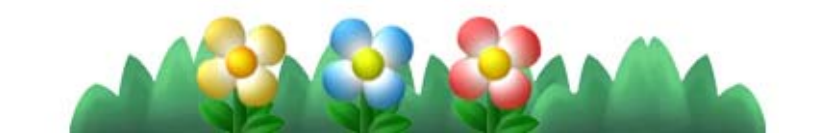

×

# Effacer un fichier de sauvegarde

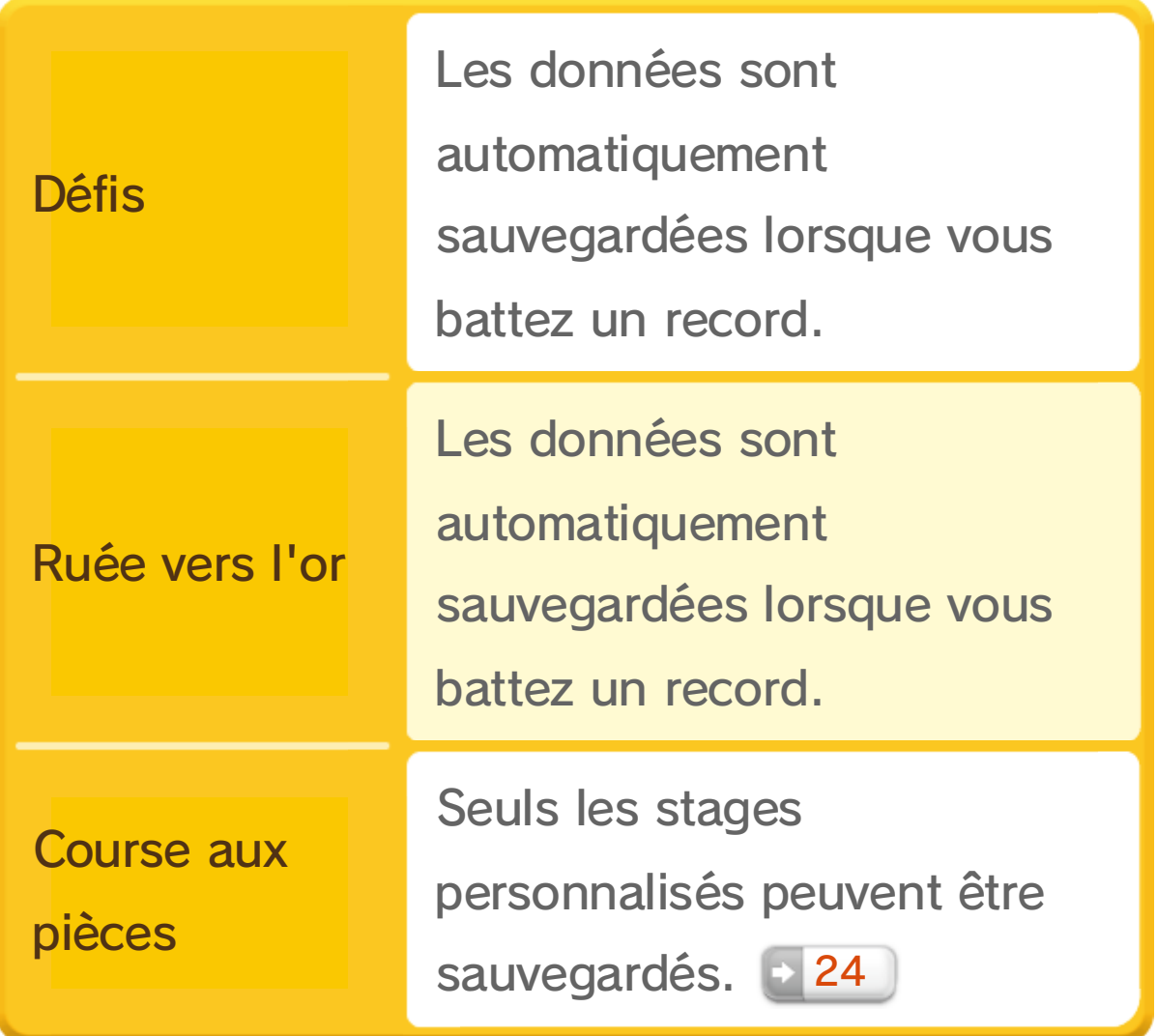

La carte des mondes où évolue Mario.

Sélectionnez un stage pour commencer à jouer.

Un boss vous attend à la fin de ces

stages.

♦ Si vous terminez un stage avec le super guide

d'accéder au stage suivant.

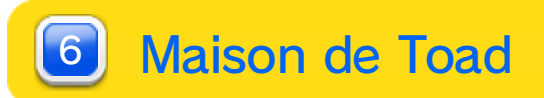

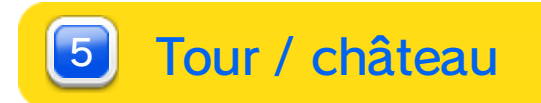

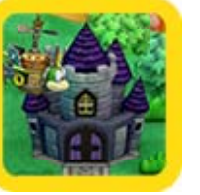

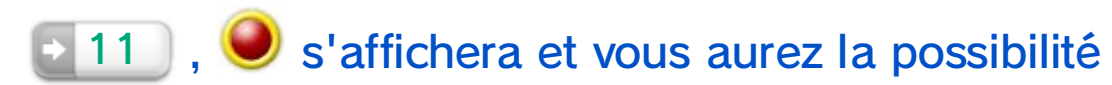

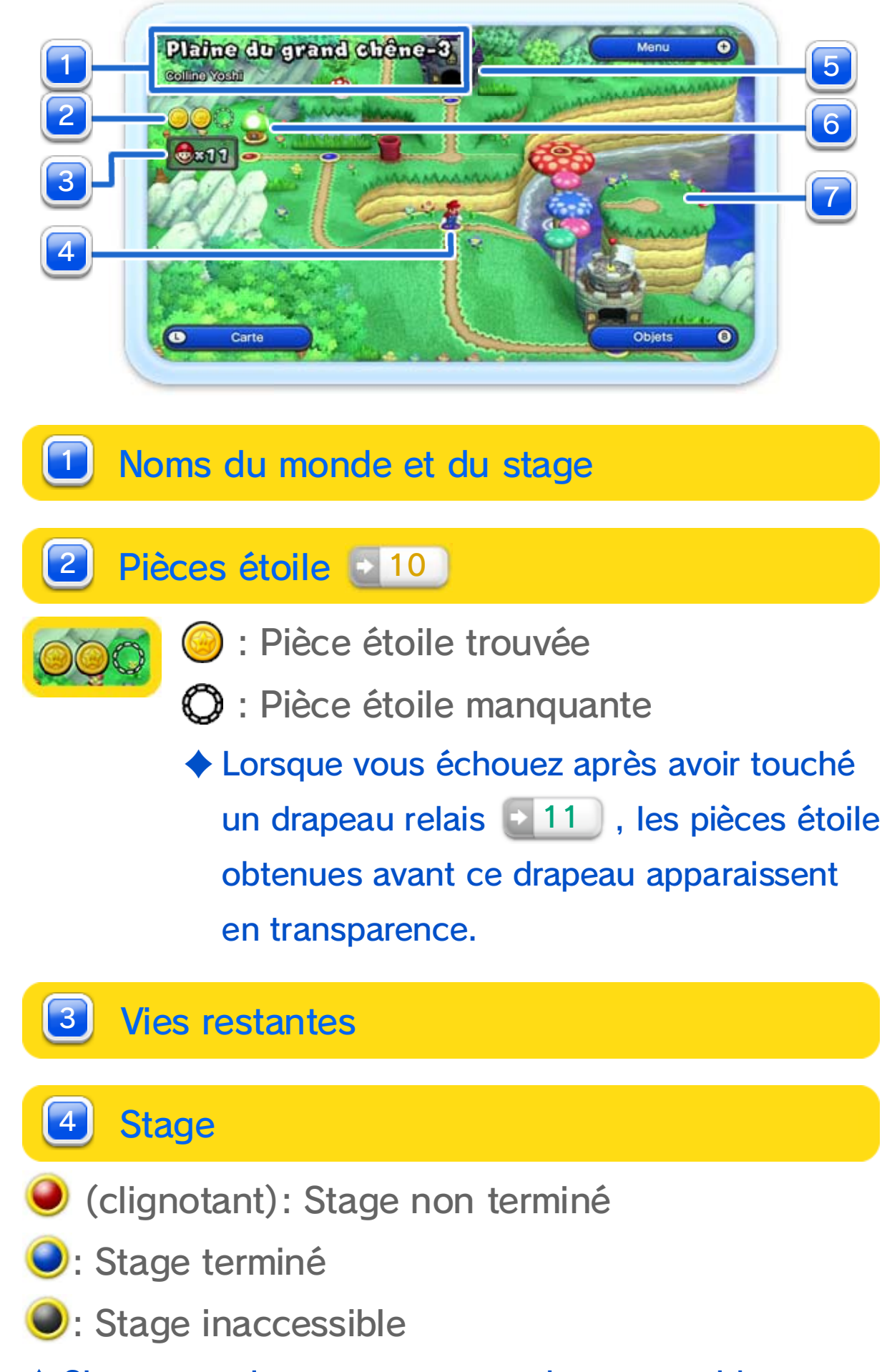

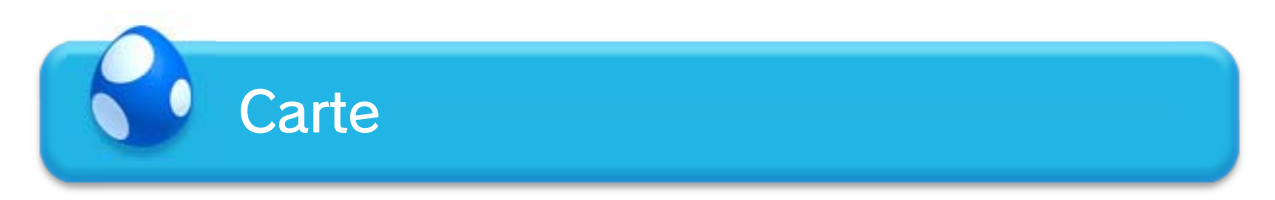

#### Appuyez sur  $\bigcirc$  /  $\bigcirc$  et utilisez  $\bigcirc$  pour faire défiler

Carottin fera son apparition à différents moments de l'aventure pour aller se cacher dans un stage. Lancez-vous à sa poursuite !

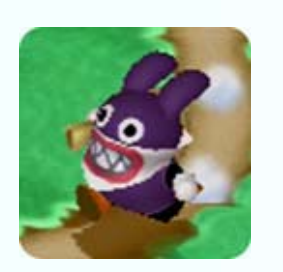

♦ Les objets obtenus avant l'arrivée d'un stage ne peuvent pas être utilisés sur l'écran de carte. 18

♦ Si vous jouez à New SUPER LUIGI U avec Carottin, celui-ci n'apparaîtra pas sur l'écran de carte et vous ne pourrez pas le pourchasser.

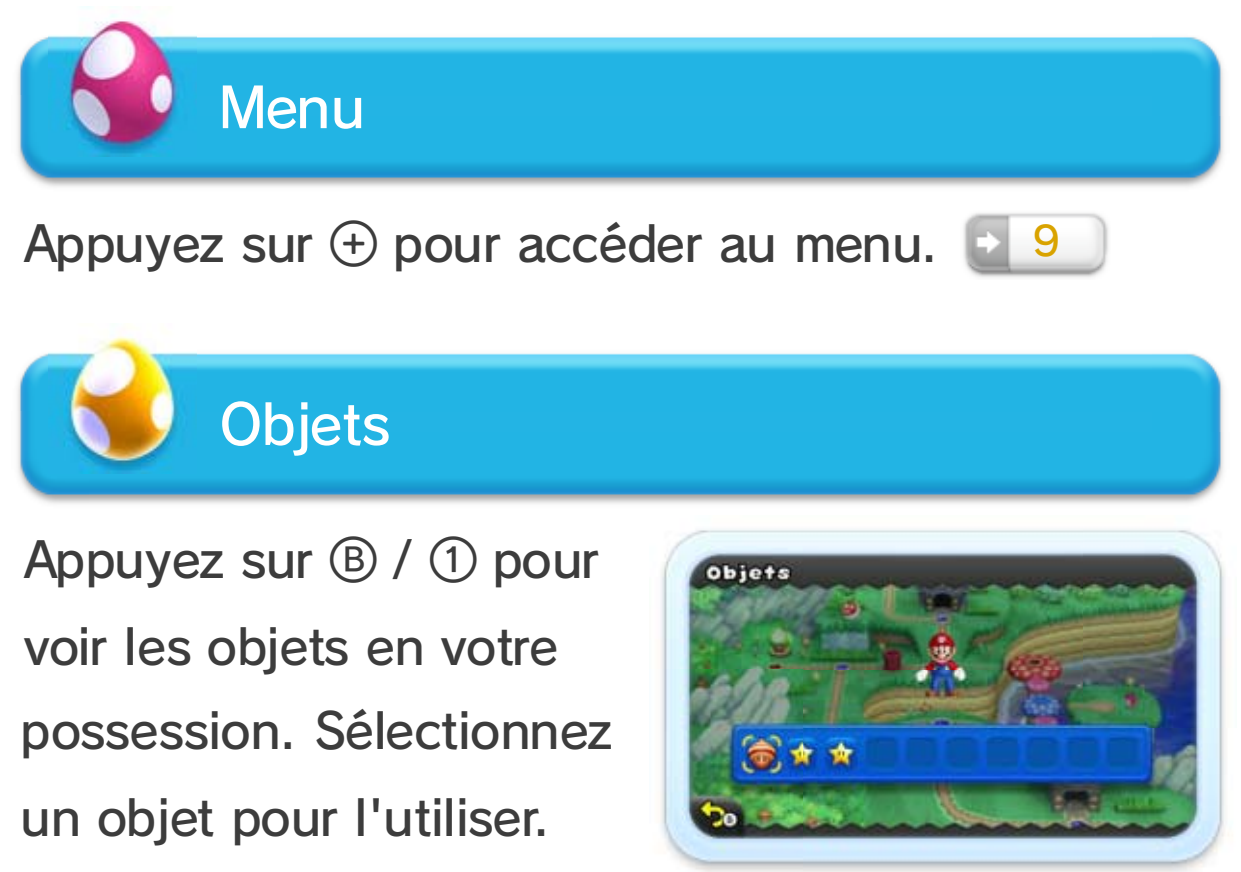

Allez à la rencontre de Bébé Yoshi pour l'emmener avec vous dans un stage.

♦ Bébé Yoshi ne peut pas vous accompagner dans les tours ou les châteaux.

#### **Carottin**

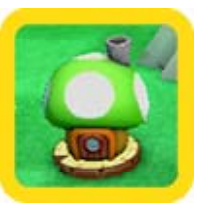

Participez à un mini-jeu pour gagner des objets ou des vies supplémentaires.

#### 7 Bébé Yoshi (\* 20

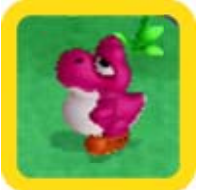

la carte.

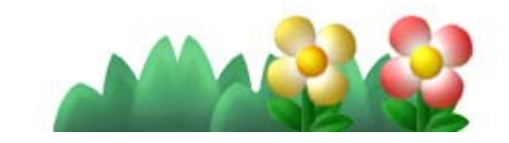

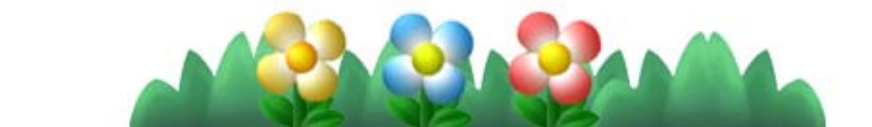

Quittez la partie et retournez au menu principal.

- ◆ Lorsque vous effectuez une sauvegarde rapide, un ♥ apparaît sur votre fichier de sauvegarde.
- ♦ Lorsque vous terminez le jeu, l'option Sauvegarde rapide est remplacée par l'option Sauvegarde.

#### 5 Menu principal

Sauvegardez provisoirement votre progression et quittez la partie.

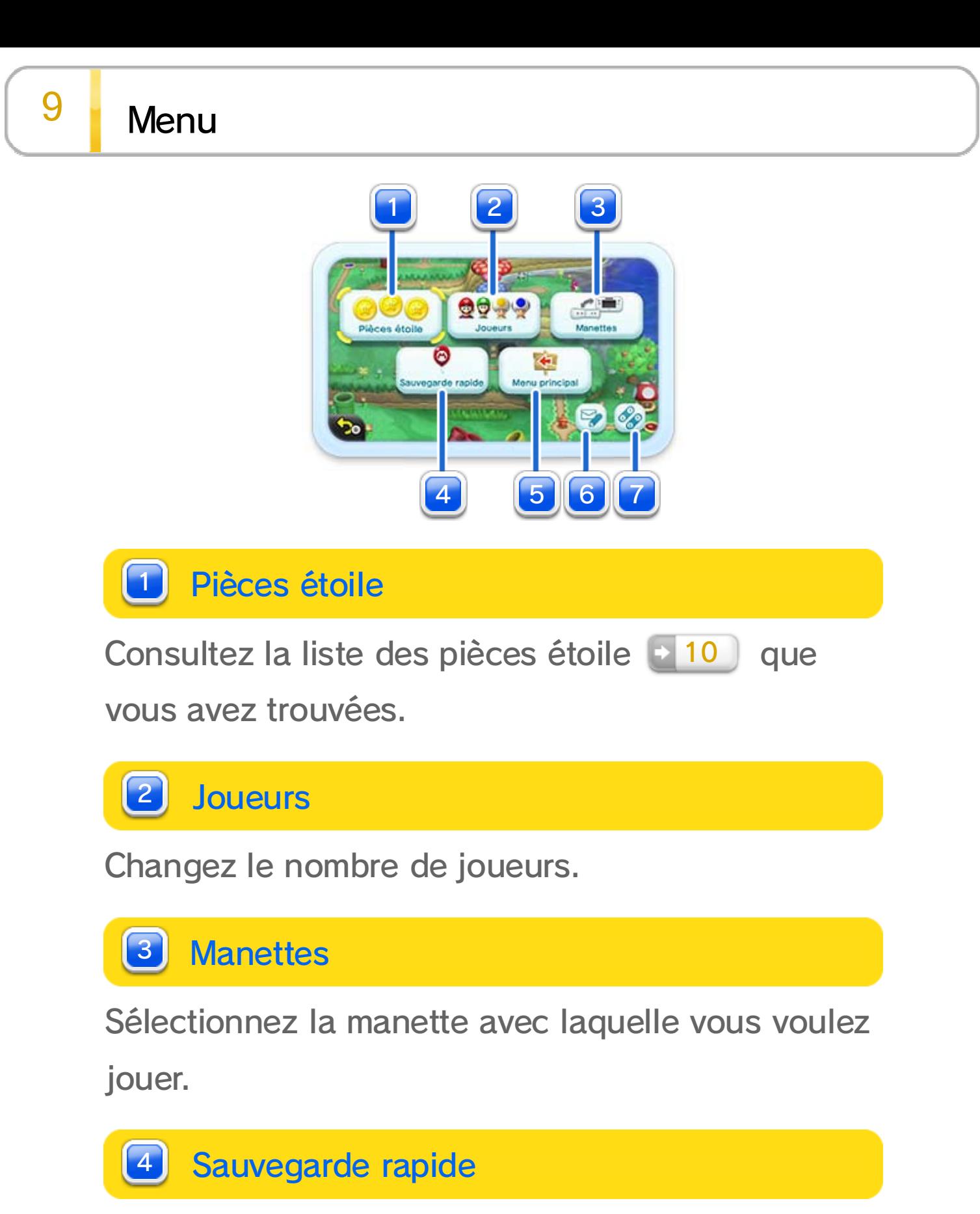

♦ Vous pouvez filtrer les messages contenant des révélations (des informations susceptibles de vous gâcher le plaisir de la découverte).

que la publication et l'affichage de messages dans le jeu.

Paramètres Miiverse 6

Paramétrez les fonctions Miiverse [• 14 ], telles

#### Menu de pause

Les options du menu changent si vous y accédez depuis un stage. Dans le mode aventure, vous ne pouvez sélectionner QUITTER que si vous avez déjà terminé le stage.

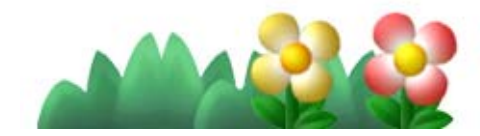

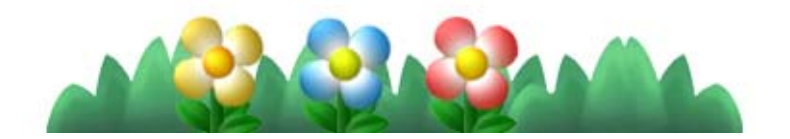

♦ Cette option est uniquement disponible lorsque vous jouez avec le Wii U GamePad (manette Wii U Pro). Les mêmes commandes sont utilisées pour le Wii U GamePad et la manette Wii U Pro.

Assignez les boutons de saut et de turbo.

♦ Si vous avez restreint l'utilisation de Miiverse dans le contrôle parental  $\frac{1}{2}$  du menu Wii U, les fonctions Miiverse ne seront pas disponibles, même si elles ont été activées dans le logiciel. 4

#### 7 Commandes

Surmontez les embûches et affrontez vos adversaires pour atteindre l'arrivée.

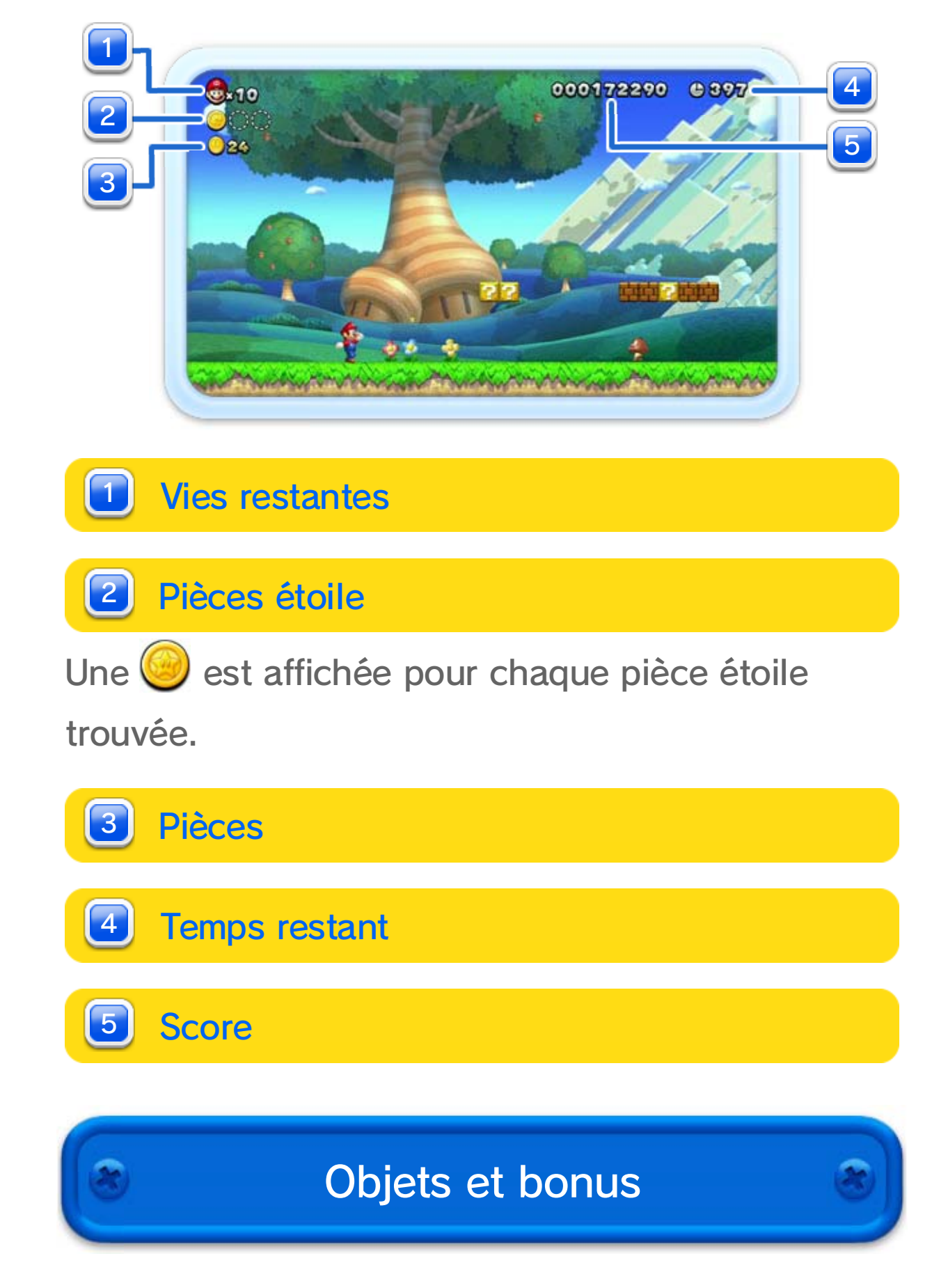

♦ Bien d'autres objets vous attendent durant l'aventure.

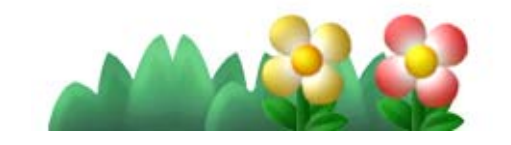

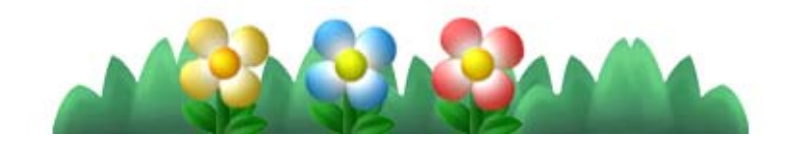

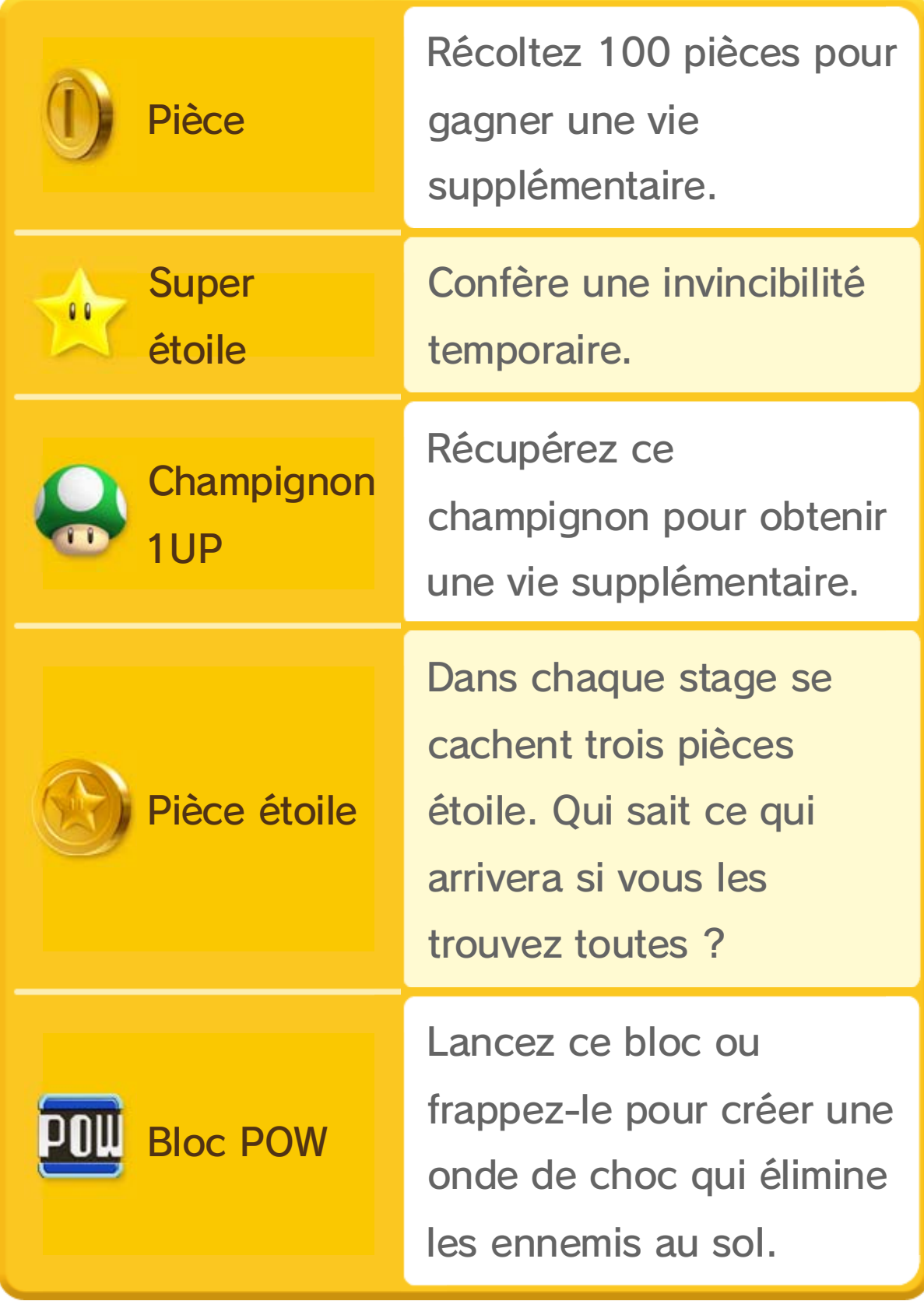

La plupart des stages comportent un drapeau relais et un drapeau d'arrivée.

♦ Si vous changez de stage après avoir touché un drapeau relais, celui-ci ne sera plus pris en compte. Si vous reprenez ce stage par la suite, vous devrez recommencer depuis le début.

♦ Il n'y a pas de drapeaux relais dans New SUPER LUIGI U.

Touchez ce drapeau pour recommencer à cet endroit en cas d'échec.

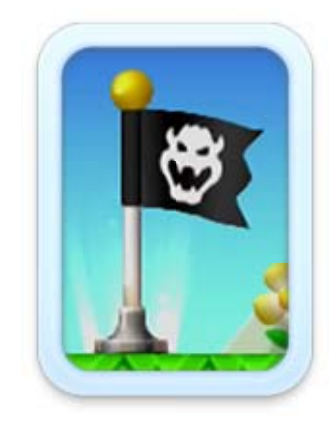

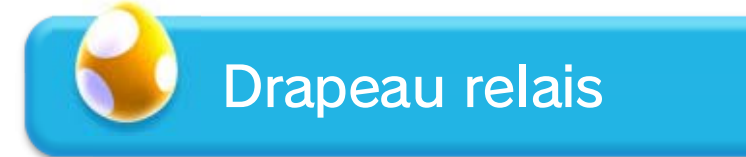

Accrochez-vous à ce mât pour terminer le stage.

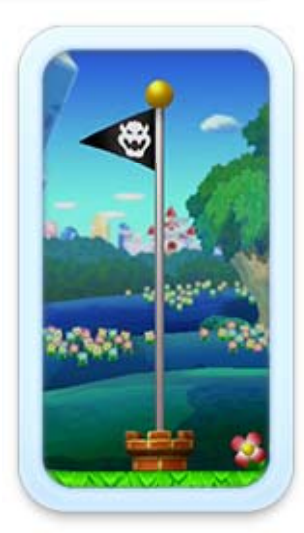

♦ Petit Mario devient Super Mario lorsqu'il touche un drapeau relais. 17

Arrivée

Mario perd une vie dans les cas suivants :

- ・ s'il subit des dégâts en tant que Petit Mario ou Mini-Mario ;
- ・ s'il tombe dans un trou ou entre en contact

avec un élément dangereux (lave, poison, etc.) ;

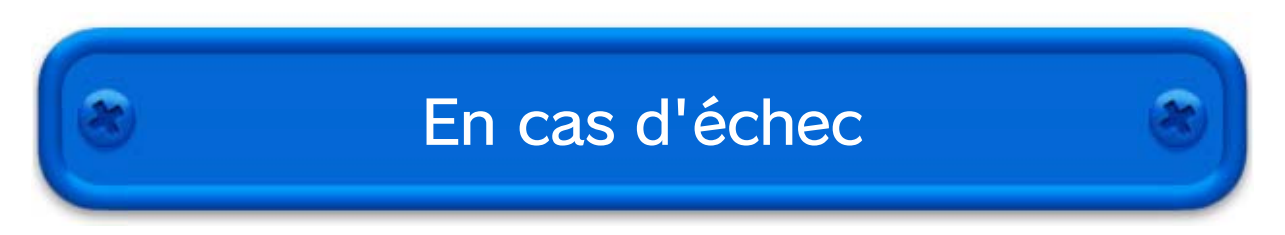

#### Super guide

Si vous perdez cinq vies d'affilée dans le même stage, un bloc super guide apparaît. Frappez-le pour que Luigi termine le stage à votre place.

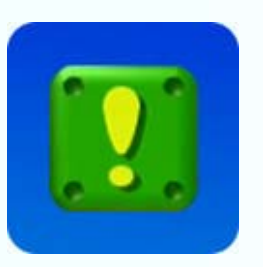

♦ Le bloc super guide apparaît seulement lorsque vous jouez seul à New SUPER MARIO BROS. U.

♦ Il arrive que le son et l'image ne soient pas synchronisés.

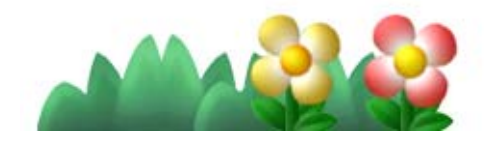

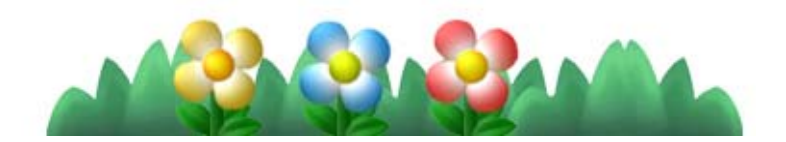

La partie prend fin si Mario perd sa dernière vie. Vous reprenez l'aventure avec cinq vies, depuis le dernier point de sauvegarde.

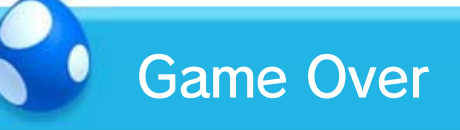

・ si le temps imparti est écoulé.

♦ Dans New SUPER LUIGI U, vous ne pouvez pas ajouter de joueurs lorsque vous pourchassez Carottin dans un stage, ou lorsque vous affrontez des ennemis sur l'écran de carte.

#### Ajouter des joueurs

inédites. **16** Vous pouvez même vous réfugier dans une bulle en cas de danger !

Vous pouvez ajouter des joueurs à tout moment en appuyant sur  $\oplus$  sur le Wii U GamePad.

# 12 Compagnons d'aventure

Jusqu'à quatre joueurs peuvent jouer en coopération sur le

téléviseur et ainsi

effectuer des actions

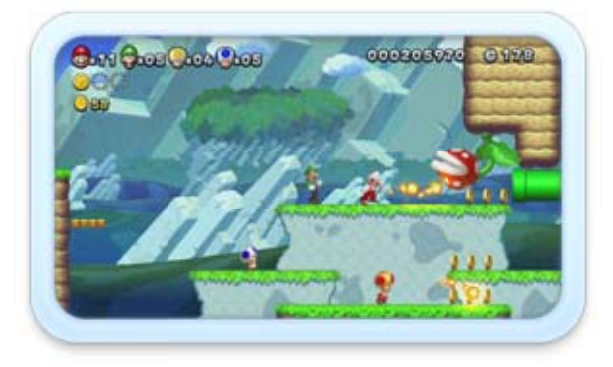

♦ Si chaque joueur se réfugie dans une bulle, tous les joueurs retournent à l'écran de carte sans perdre de vie.

♦ Vous ne pouvez entrer dans une bulle qu'en mode aventure.

télécommande Wii afin de vous rapprocher des autres joueurs et les toucher.

# Entrer dans une bulle

Appuyez sur  $\bigcirc$  /  $\bigcirc$  pour entrer dans une bulle. Une fois à l'intérieur, vous êtes invulnérable. Pour sortir de la bulle, appuyez sur **R** / secouez la

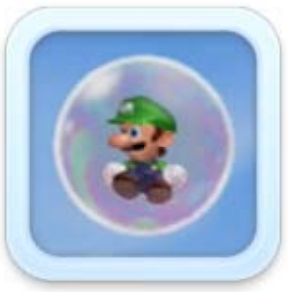

Tout joueur qui échoue durant un stage revient

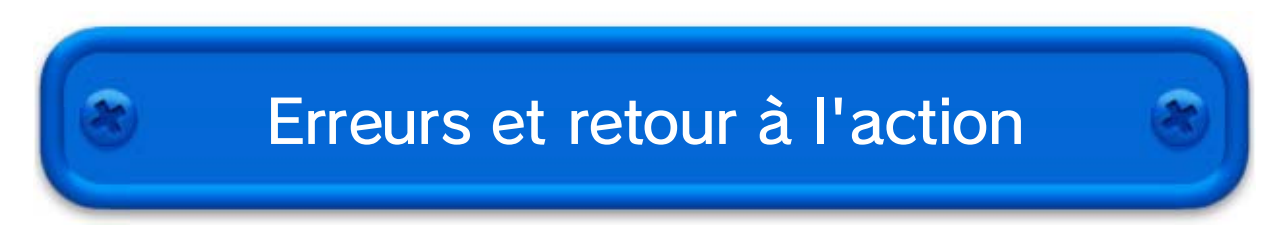

dans une bulle, à condition qu'il lui reste au moins une vie. Cependant, tous les joueurs retournent à l'écran de carte si :

- ・ tous les joueurs perdent une vie au même moment ;
- ・ le dernier joueur en course perd une vie ou entre dans une bulle.

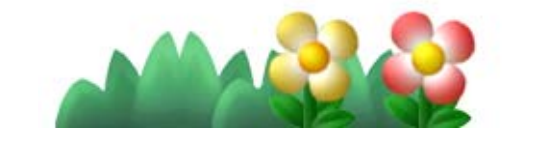

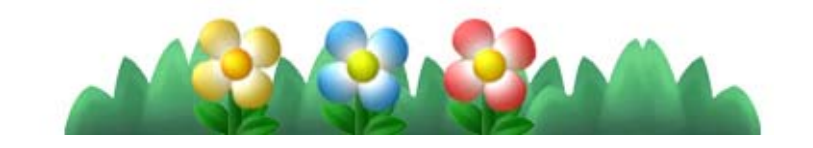

Utilisez le Wii U GamePad pour venir en aide aux autres joueurs.

Touchez l'écran tactile pour placer un bloc coup de pouce. Vous pouvez placer jusqu'à quatre blocs en même temps.

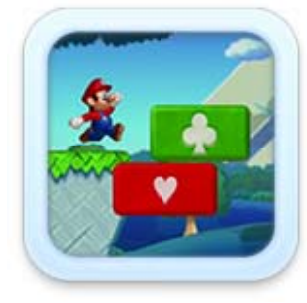

Leur taille diminue lorsqu'un joueur accumule 99 vies.

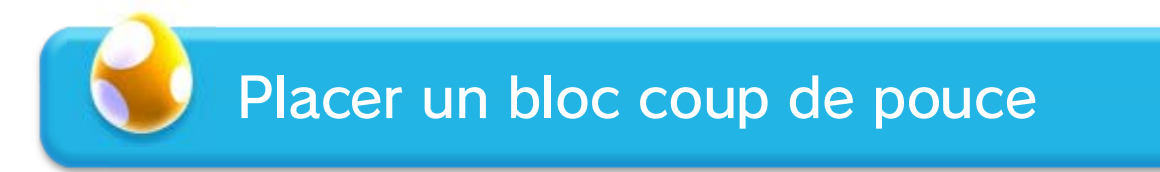

Certains ennemis seront effrayés et

♦ Pour cela, les joueurs doivent marcher sur les blocs coup de pouce lorsque leur symbole est affiché (un cœur **V**, par exemple).

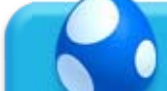

cesseront de bouger si vous les

touchez.

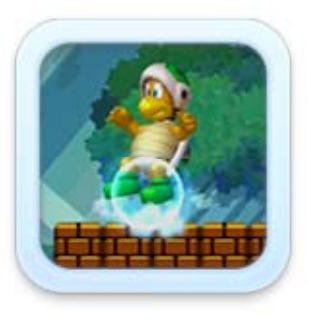

#### Mode super coup de pouce

Si les joueurs marchent sur dix blocs coup de pouce, une étoile coup de pouce apparaît. Touchez l'étoile sur l'écran tactile pour pouvoir éliminer les ennemis et détruire les blocs. Ce pouvoir disparaît après un certain temps.

Touchez les ascenseurs et autres mécanismes pour les désactiver momentanément ou provoquer différents effets.

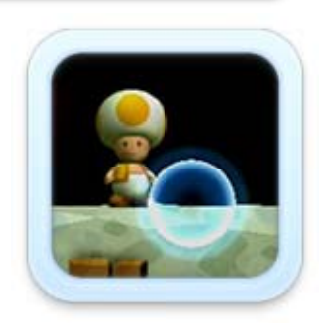

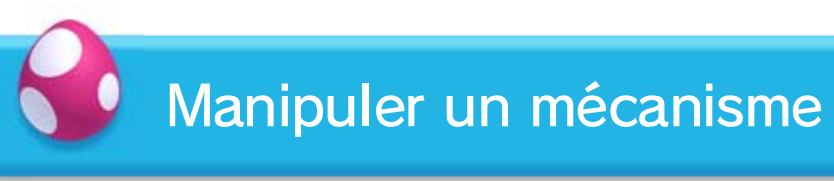

Touchez une bulle pour l'éclater.

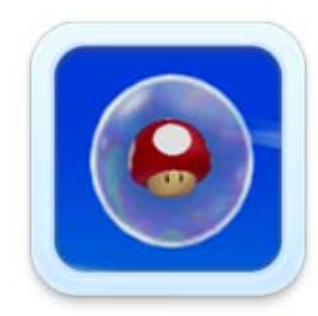

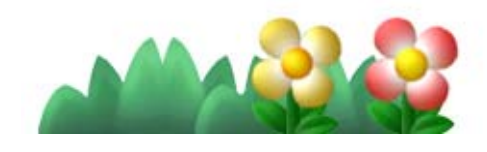

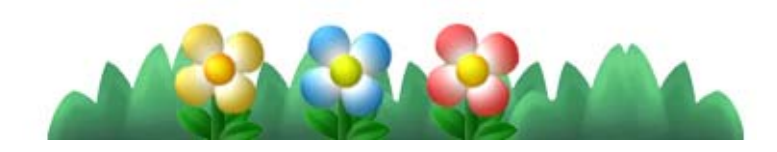

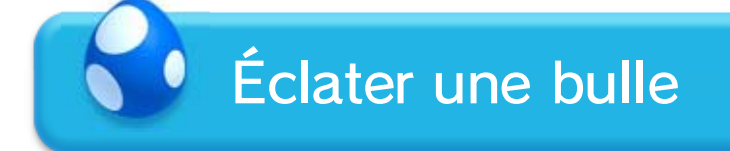

❶ L'écran ci-contre apparaît à certains moments de l'aventure.

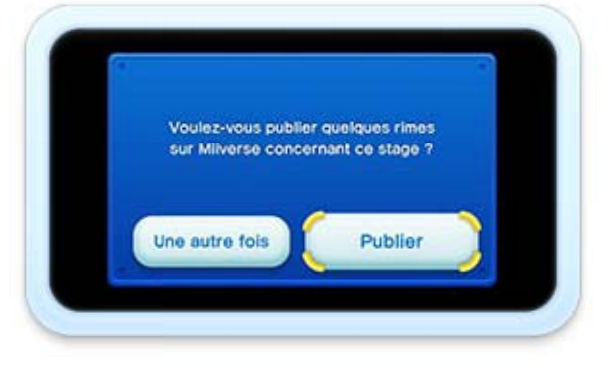

#### Types de message

● Les possibilités sont nombreuses...

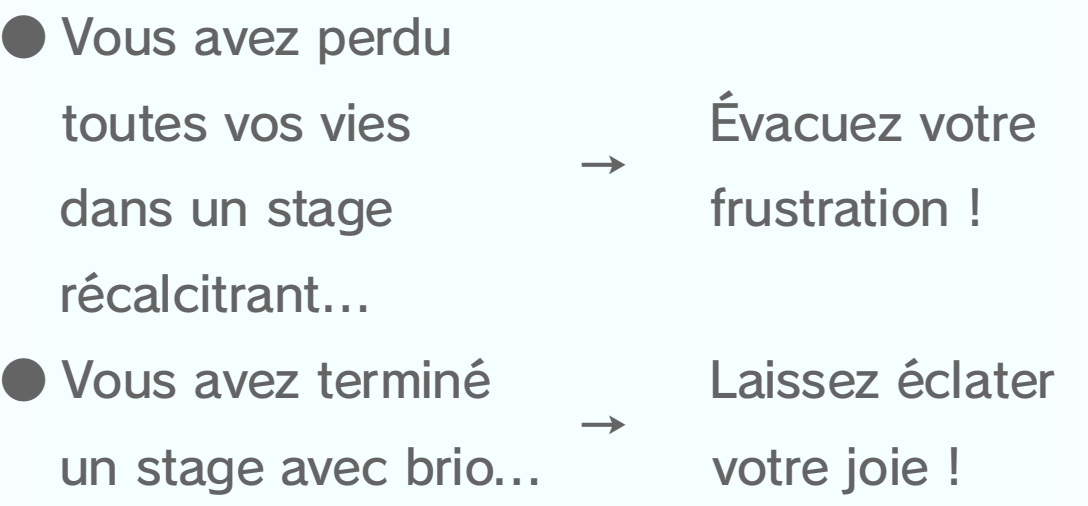

- ♦ Progressez dans l'aventure pour accéder aux fonctions Miiverse.
- ♦ Les paramètres d'affichage Miiverse sont accessibles depuis le menu de l'écran de carte.
- ◆ Pour plus d'informations, démarrez Miiverse 43 et sélectionnez PARAMÈTRES/AUTRES ⇒ MODE D'EMPLOI.

Partagez vos impressions et vos expériences de jeu avec les joueurs connectés à Miiverse partout dans le monde !

## Publier sur Miiverse

❷ Suivez les instructions à l'écran pour publier vos impressions sur Miiverse. Votre message apparaîtra sur l'écran de carte ou lorsqu'un joueur perd une vie dans un stage.

# Écran de carte

# Écran de stage

❷ Vous verrez apparaître les messages de ces joueurs !

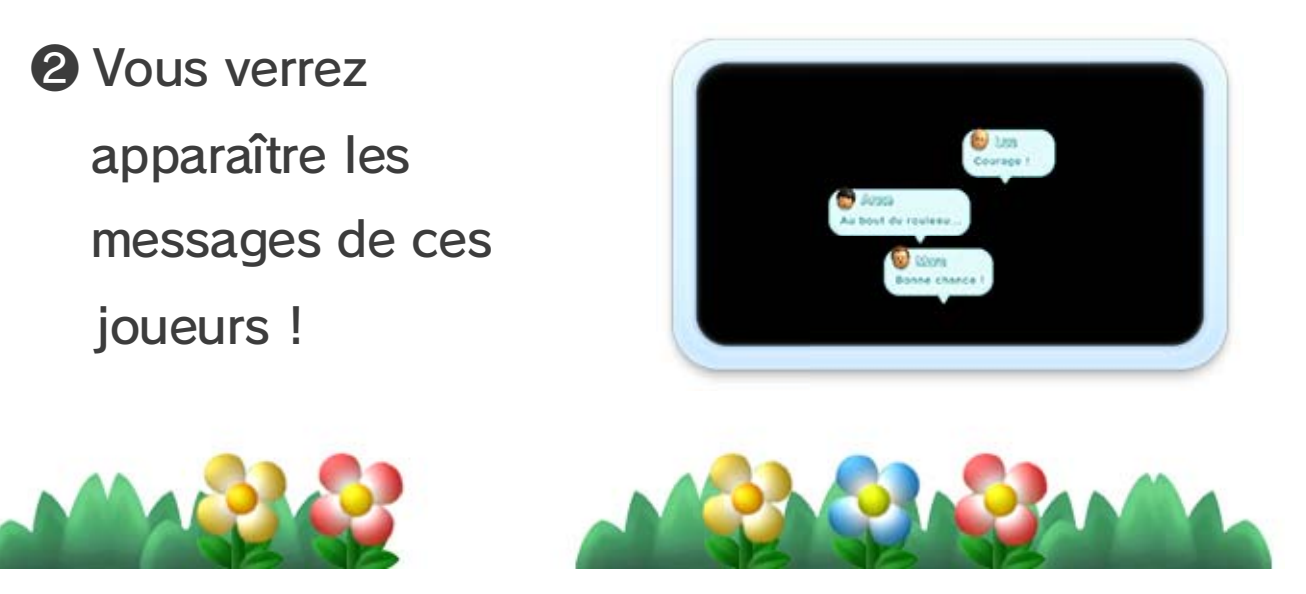

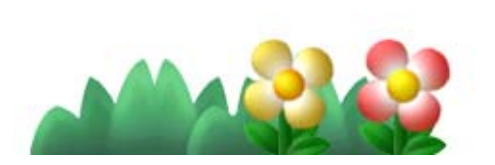

#### Voir les messages des autres

joueurs

Un *e* apparaît là où un message a été publié. Lorsque vous jouez sur le téléviseur, le contenu des messages s'affiche

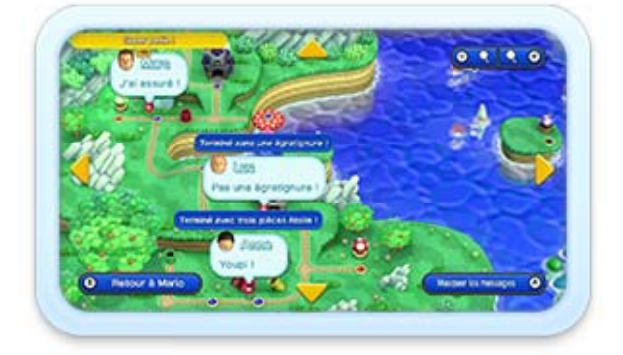

❶ Perdez une vie dans les mêmes conditions que d'autres joueurs qui ont publié un message.

Appuyez respectivement sur  $\triangle$  /  $\odot$  pour accéder à la carte et lire les messages.

également sur le Wii U GamePad.

# Avec la manette Wii U Pro / télécommande Wii

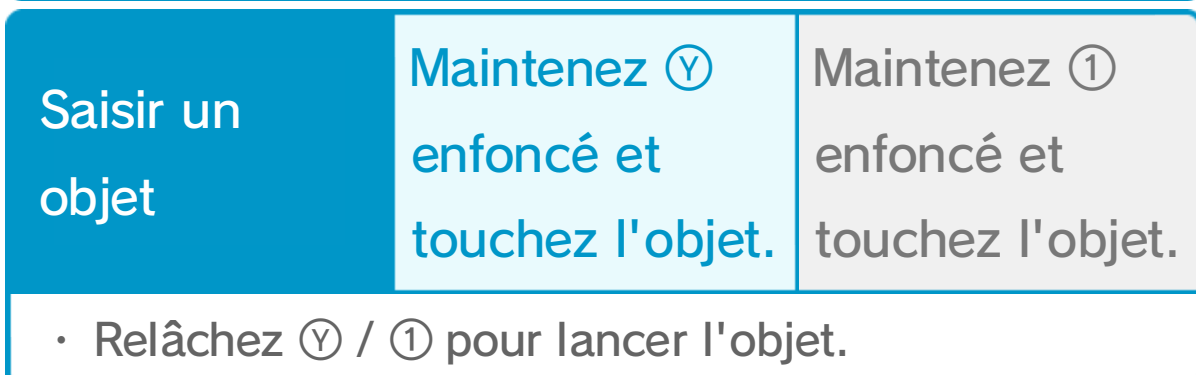

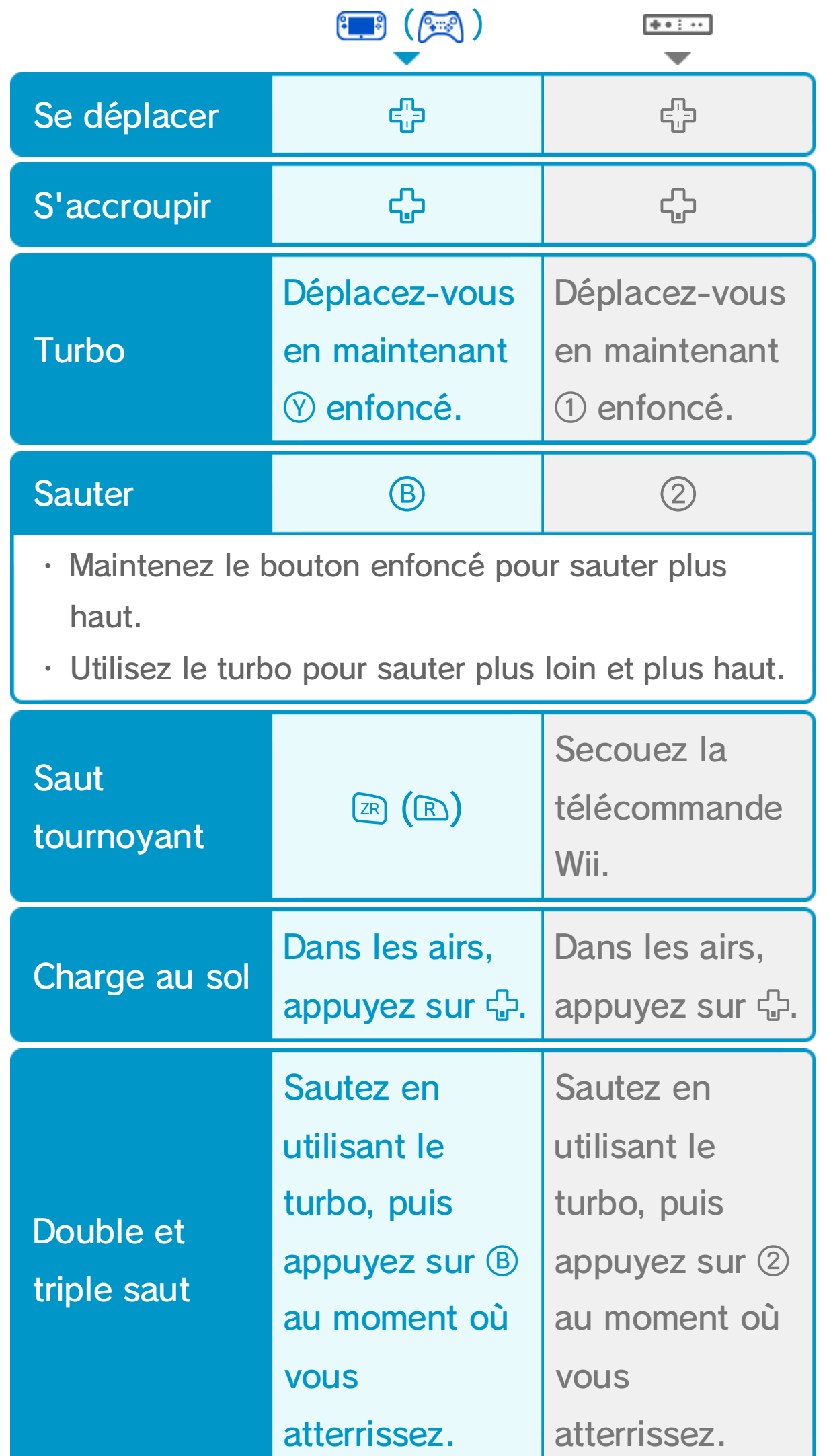

- $\blacklozenge$  Sur la manette Wii U Pro,  $\heartsuit$  /  $\otimes$  et  $\theta$  /  $\theta$  ont les mêmes fonctions.
- ♦ D'autres actions sont possibles.

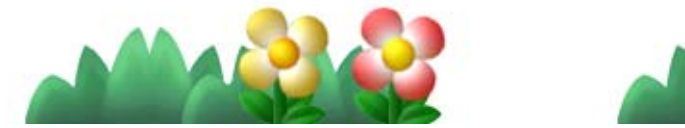

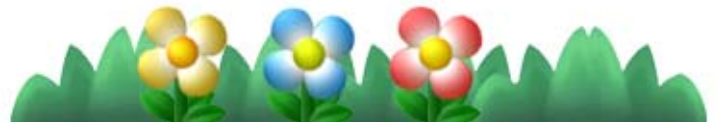

#### Sauter sur un ennemi

Sautez sur un ennemi pour l'éliminer. Maintenez ® / 2 enfoncé pour sauter plus haut.

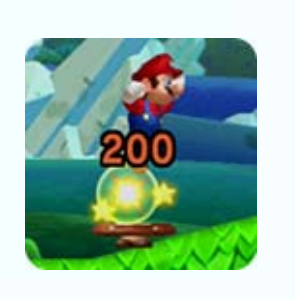

 $\blacklozenge$  Sur le Wii U GamePad,  $\heartsuit$  /  $\heartsuit$ ,  $\heartsuit$  /  $\heartsuit$ ,  $\heartsuit$  /  $\heartsuit$ ,  $\heartsuit$  /  $\heartsuit$  et **28** / **B** ont les mêmes fonctions.

# 16 Actions spéciales

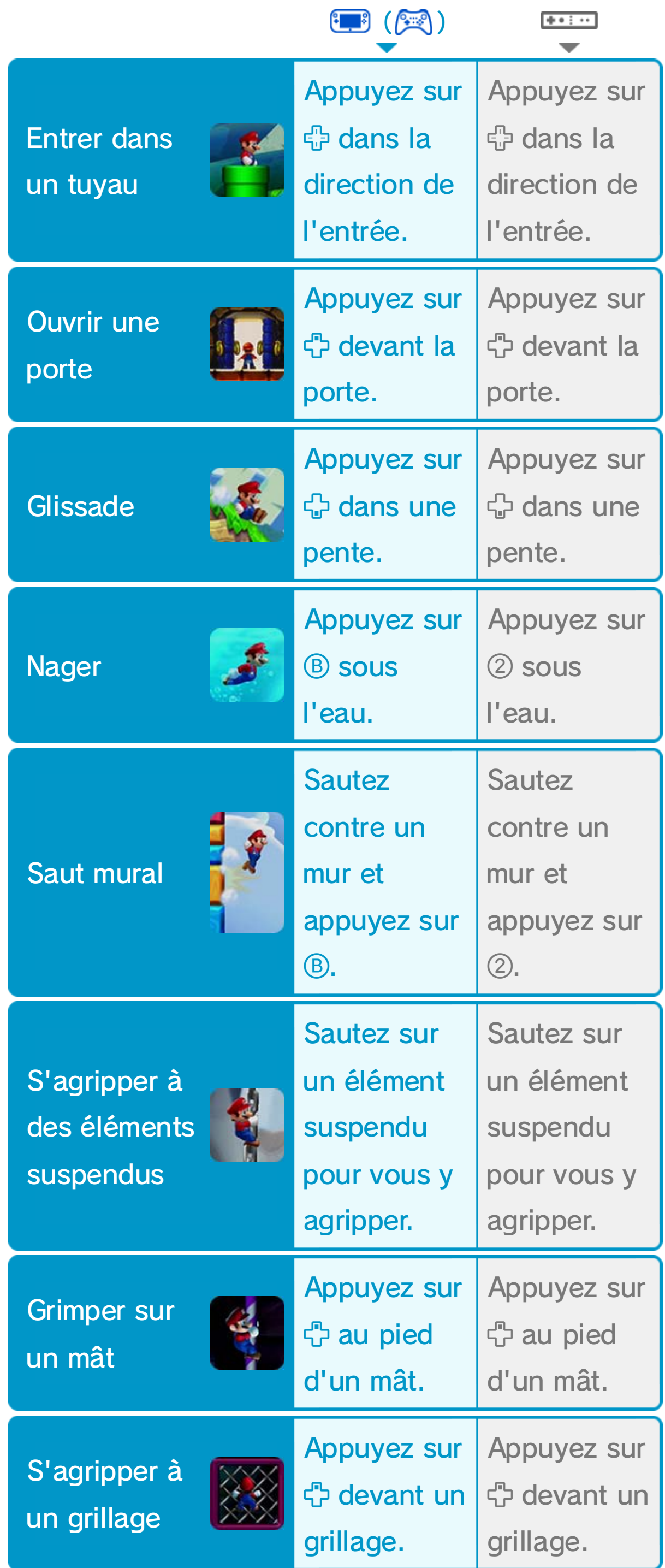

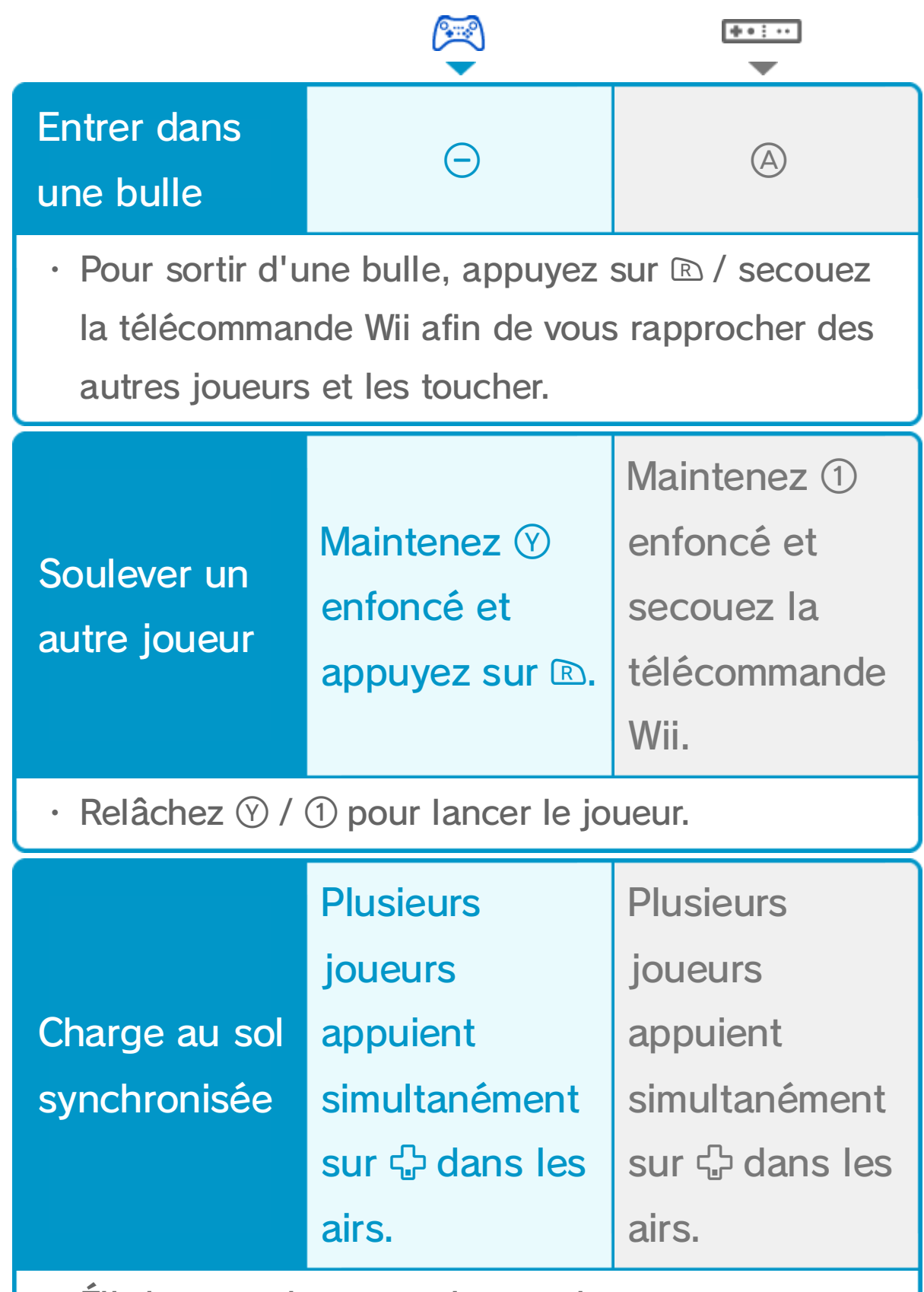

・ Élimine tous les ennemis au sol.

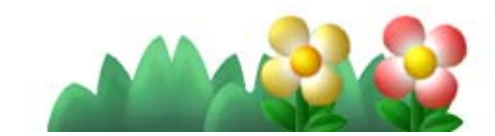

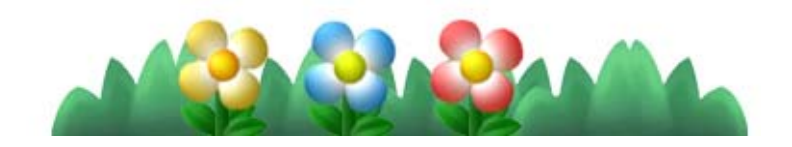

# 17 Transformations

Mario peut se transformer et obtenir de nouvelles capacités en ramassant certains objets, comme le

- Mario perd ses capacités s'il est touché par un ennemi.
- Certains endroits ne peuvent être atteints qu'en utilisant vos capacités spéciales.

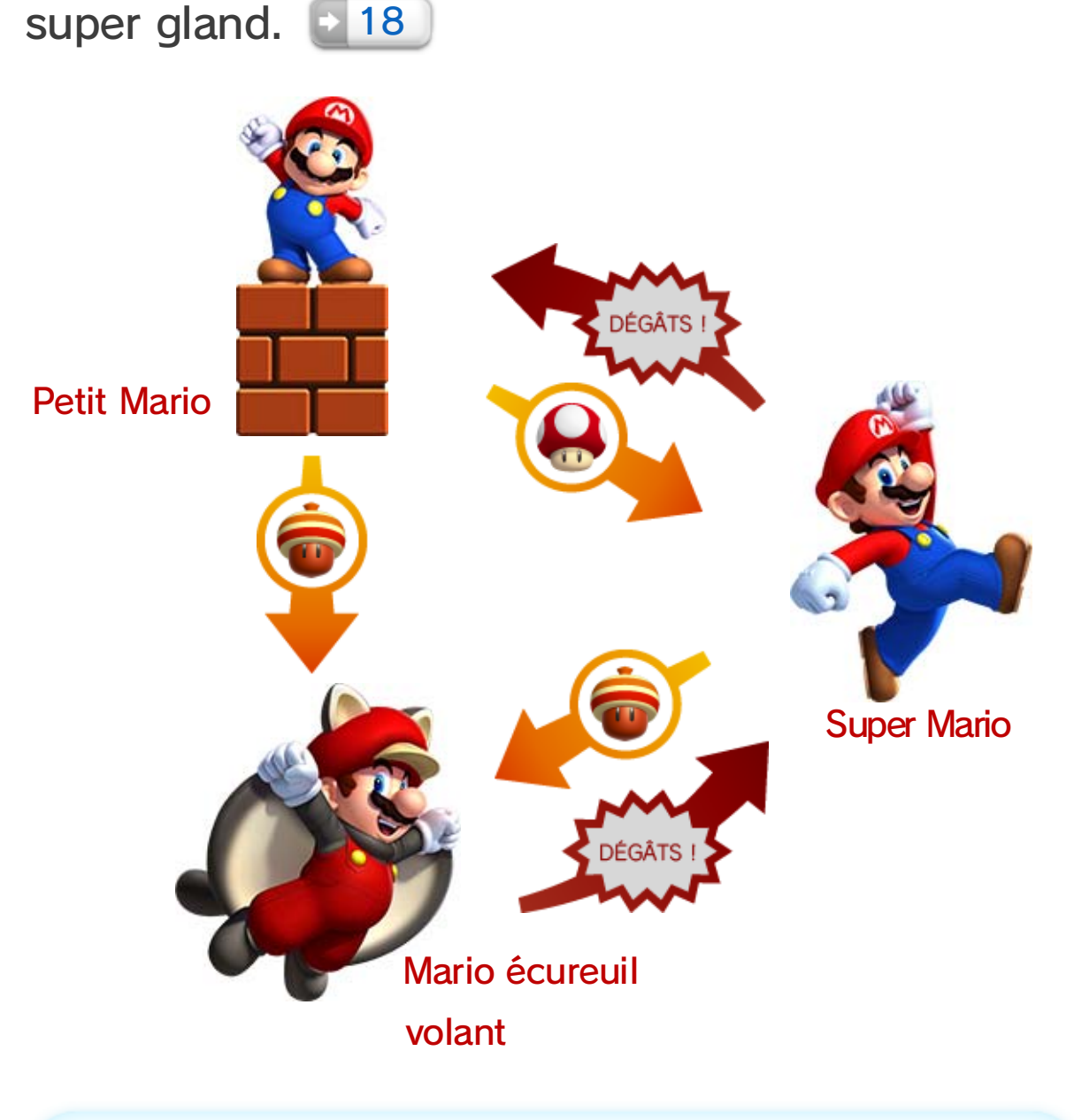

♦ Luigi et les Toad peuvent se transformer de la même façon que Mario.

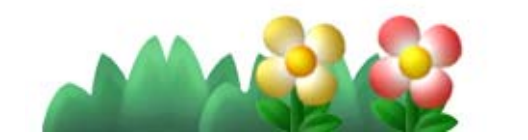

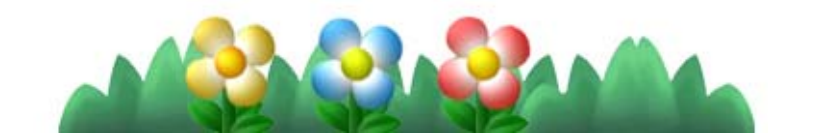

♦ Le saut écureuil volant ne peut être utilisé qu'une fois par saut.

#### Mario de feu

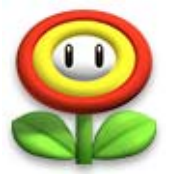

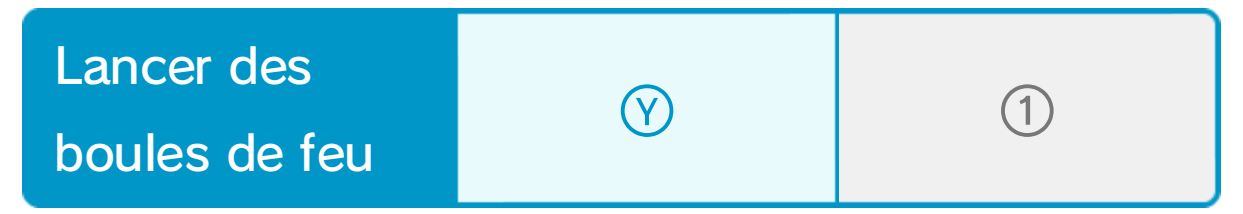

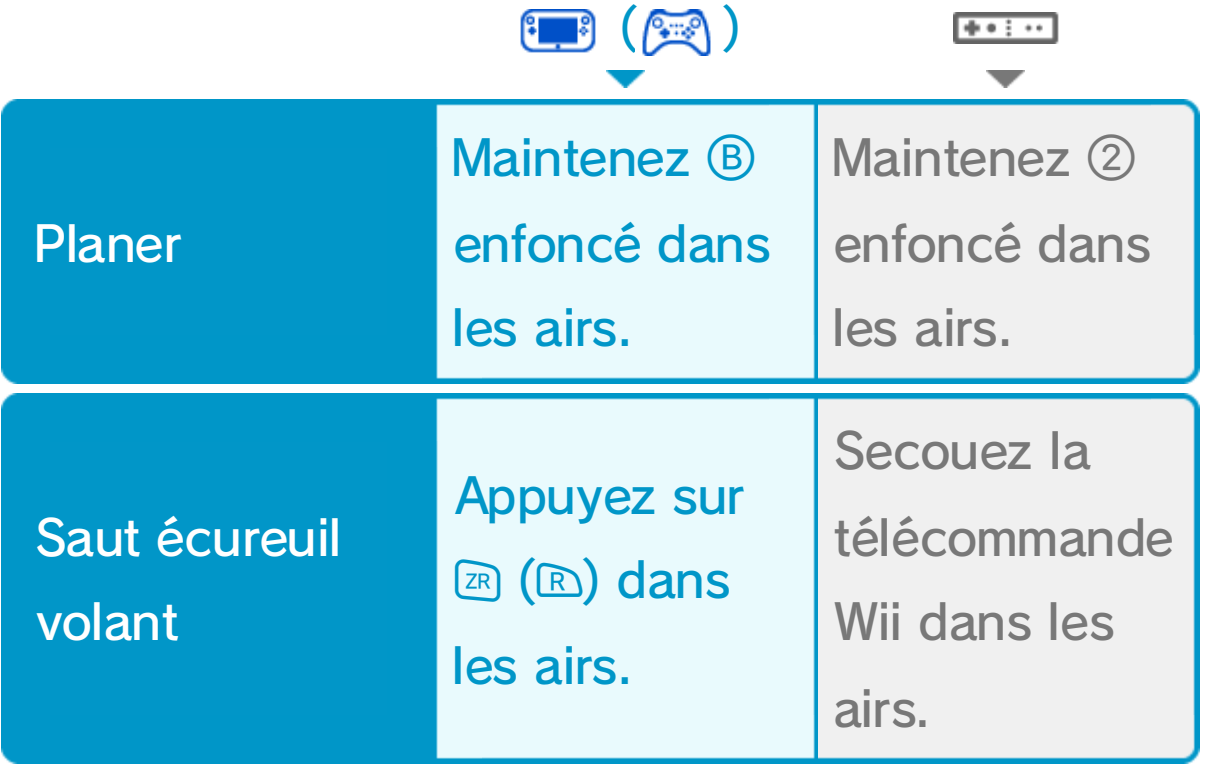

Mario de glace

#### Mario écureuil volant

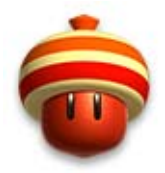

Nécessite un super gland.

Mario peut planer et s'accrocher aux murs durant un court instant.

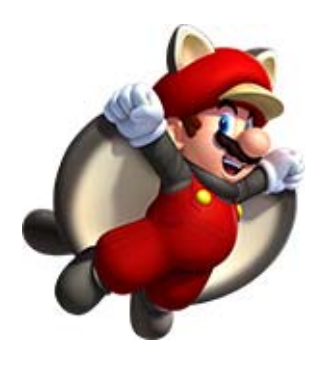

Nécessite une fleur de feu.

Éliminez les ennemis en lançant des boules de feu.

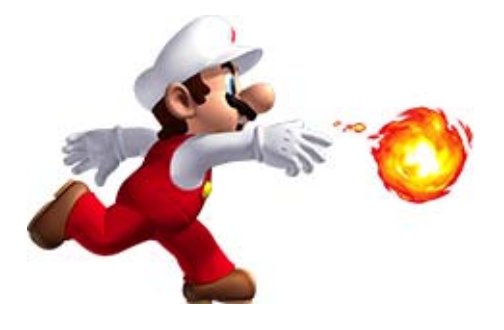

## Mini-Mario

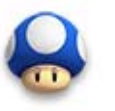

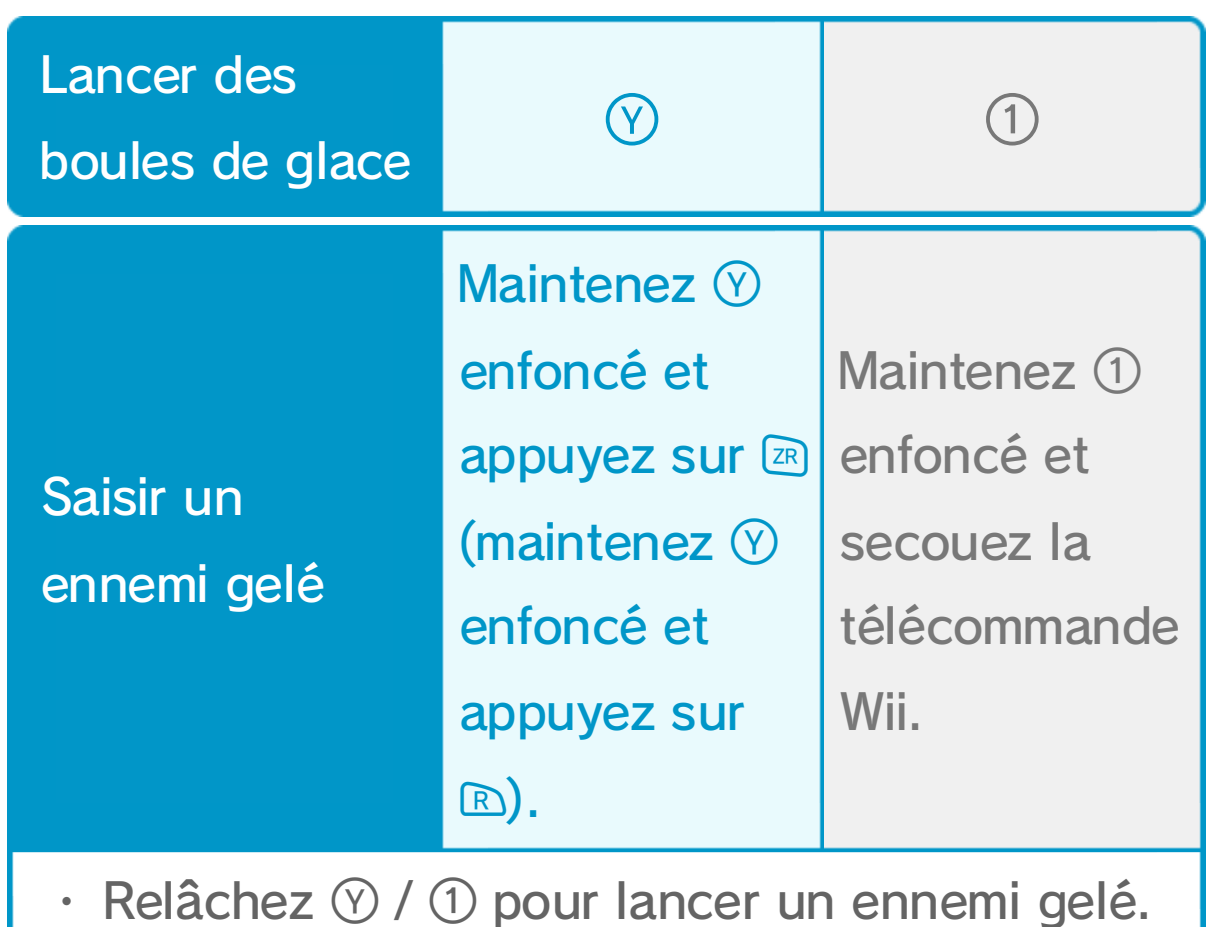

♦ Si Mini-Mario est touché par un ennemi, il

#### perd une vie.

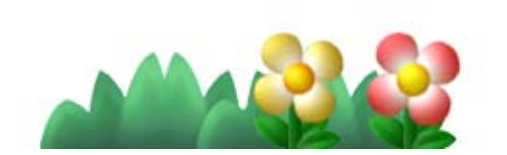

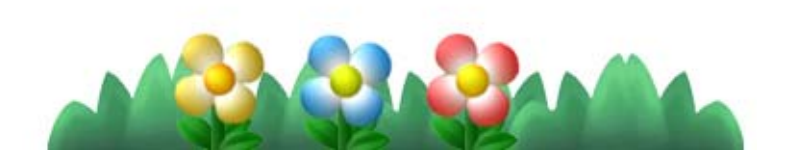

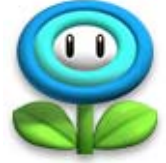

Nécessite une fleur

de glace.

Gelez les ennemis en

lançant des boules

de glace.

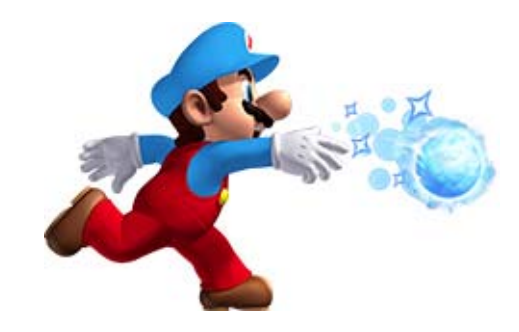

#### Nécessite un mini-champi.

Mini-Mario peut emprunter des passages étroits, courir sur l'eau et même grimper aux murs ! Mais il n'est pas très fort et ne peut vaincre

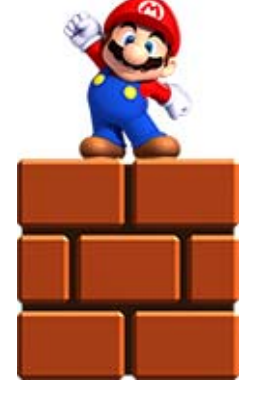

ses ennemis qu'à l'aide d'une charge au sol.

Si Yoshi se fait toucher par un ennemi, il prend

peur et s'enfuit. Rattrapez-le avant qu'il ne

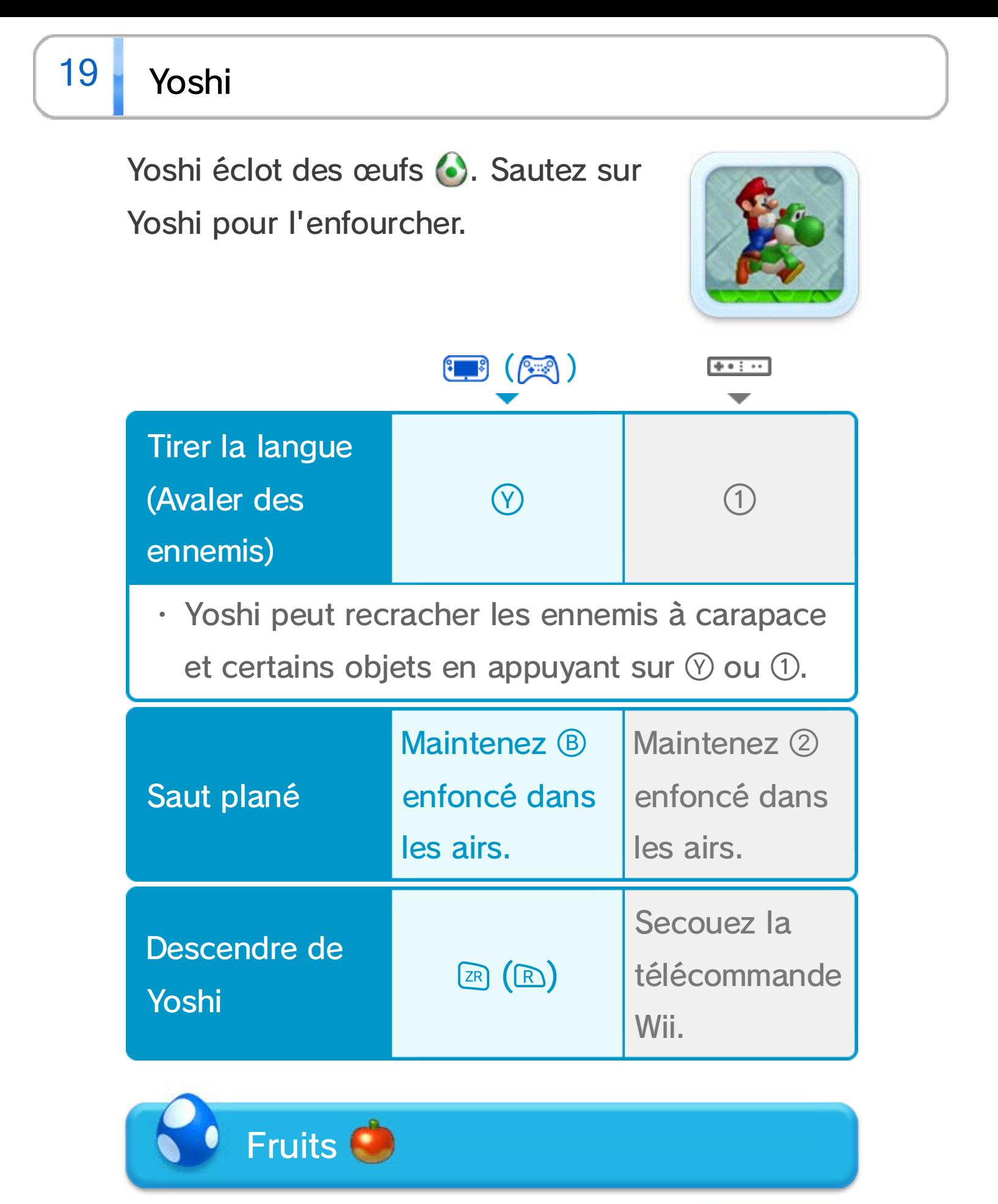

s'échappe.

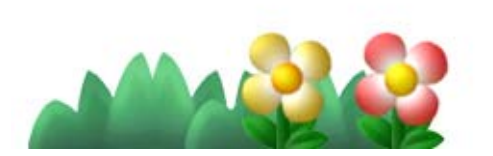

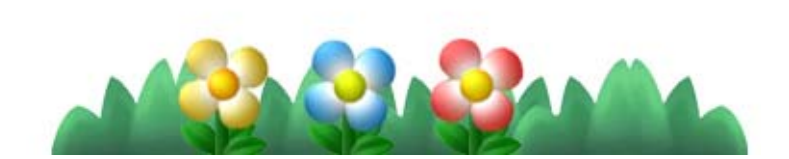

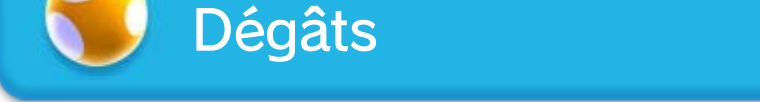

Une jauge se remplit à chaque fois que Yoshi mange un fruit. Une fois la jauge pleine, Yoshi pond un œuf contenant un objet.

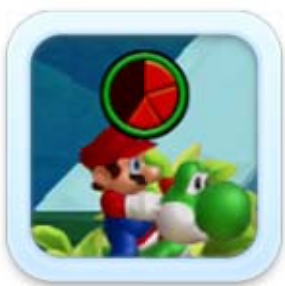

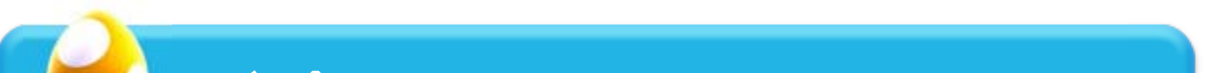

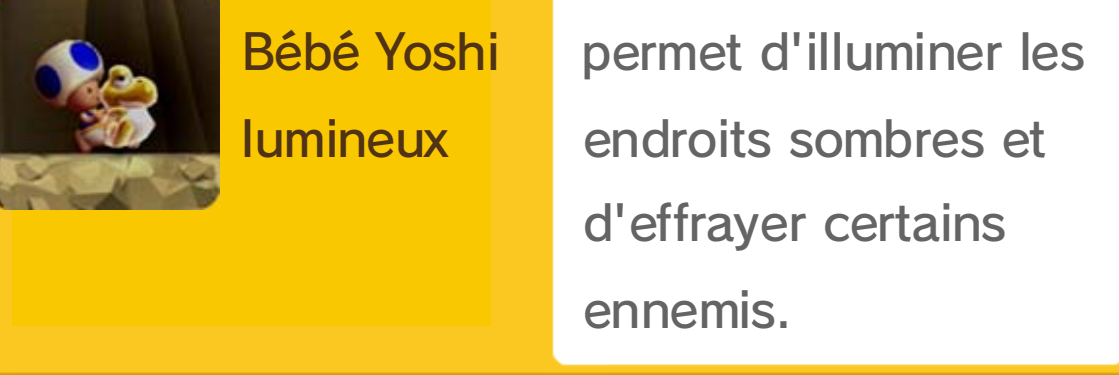

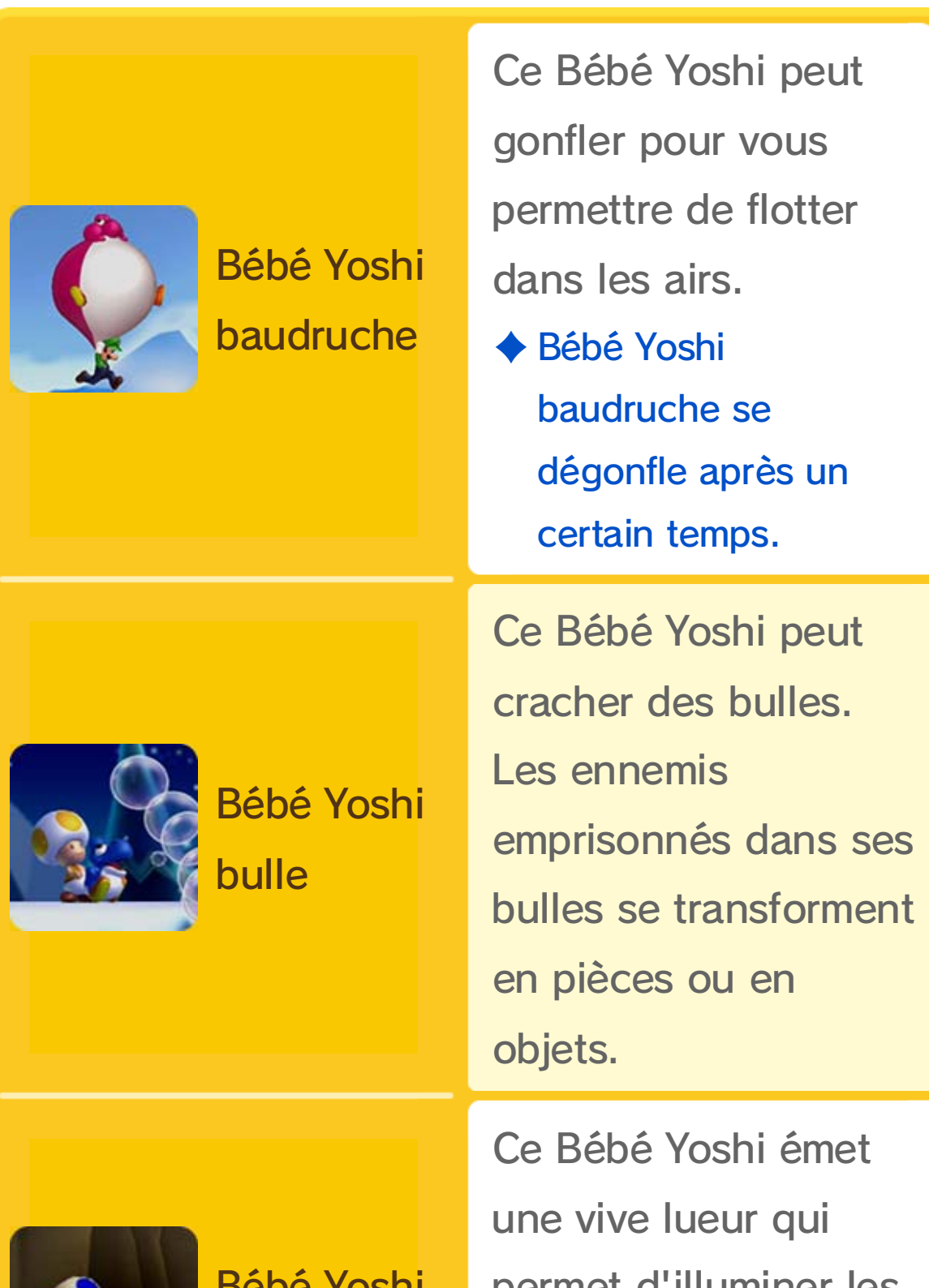

# 20 Bébé Yoshi

Touchez certains ennemis lorsque vous portez Bébé Yoshi pour les avaler. Appuyez sur  $\left(\mathbb{R}\right)$  / secouez la télécommande Wii pour utiliser la capacité spéciale de Bébé Yoshi.

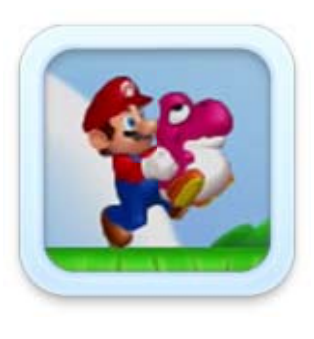

♦ Contrairement aux autres, Bébé Yoshi lumineux n'apparaît que dans certains stages, lorsque vous frappez un bloc.

#### Sous l'eau

Bébé Yoshi adore se baigner ! Appuyez sur en le portant pour nager librement. Vous pouvez effectuer une brève accélération en appuyant sur  $\left(\mathbb{R}\right)$  / en secouant la télécommande Wii.

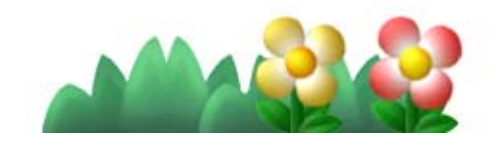

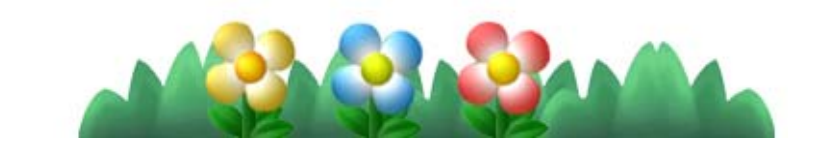

# 21 Défis

Ce mode vous invite à relever différents défis regroupés par thème (contre-la-montre, etc.). Rejoignez l'arrivée dans les conditions requises pour gagner une médaille (9, 0 ou 9 !

## Sélectionner un défi

#### Vidéos défi

Une vidéo de votre performance est sauvegardée à chaque fois que vous établissez un nouveau record.

❶ Choisissez un type de défi avec **+**, puis un défi dans la liste avec **ී.** 

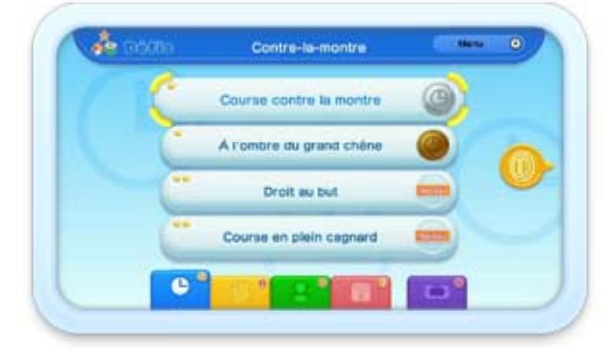

♦ Vous ne pouvez sauvegarder qu'une seule vidéo par défi.

♦ Il arrive que le son et l'image ne soient pas

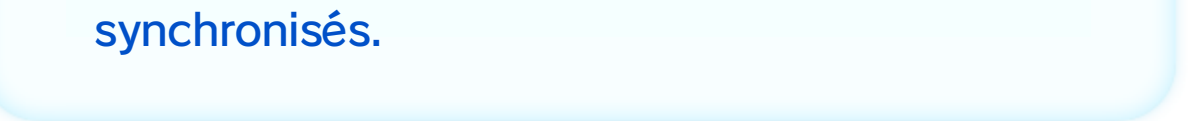

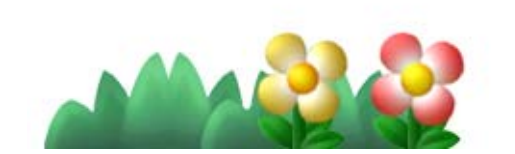

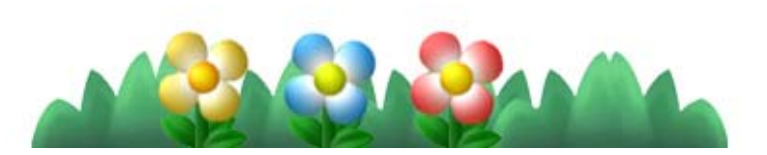

❷ Les objectifs pour chaque médaille sont indiqués. Sélectionnez COMMENCER pour commencer un défi.

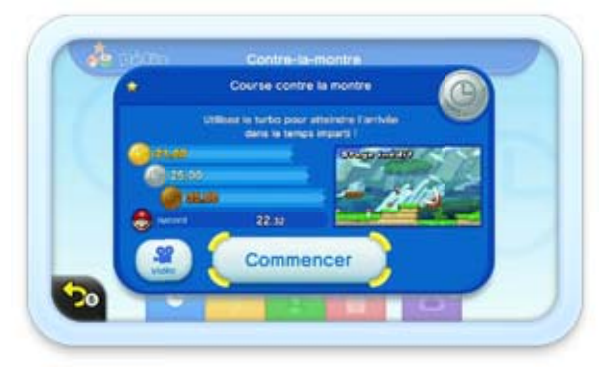

# But du jeu

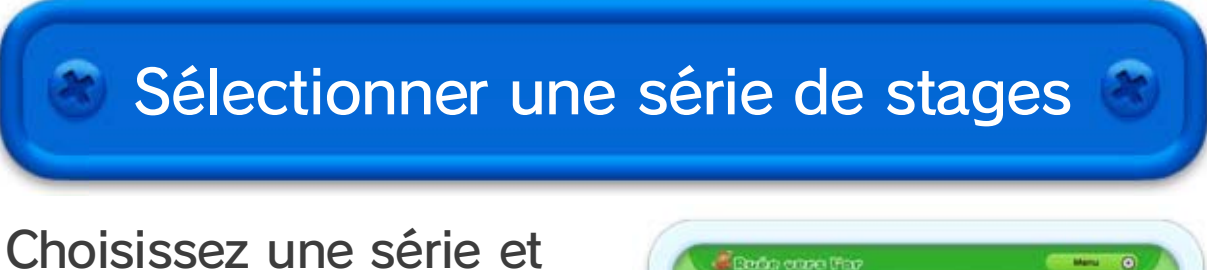

Les vies ainsi que les pièces récoltées sont partagées entre les joueurs.

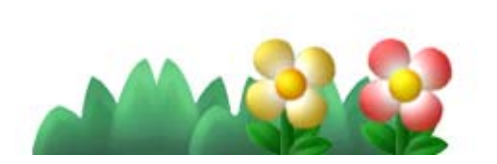

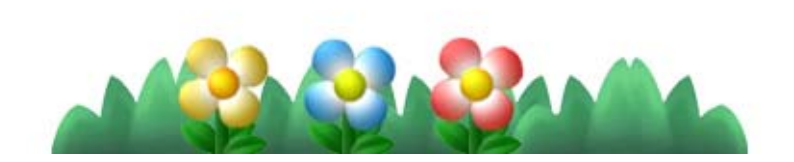

sélectionnez OK pour jouer.

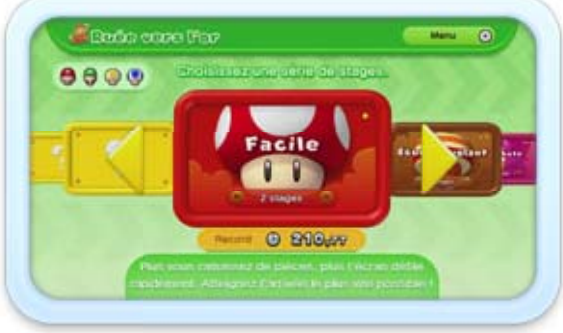

Ce mode vous invite à parcourir des séries de stages organisées autour d'un même thème. L'objectif est de terminer ces stages le plus rapidement possible. Vous pouvez jouer avec Mario et ses amis, ou incarner un de vos Mii.

♦ Vous pouvez utiliser les Mii conçus dans l'éditeur Mii. Pour plus d'informations, consultez le mode d'emploi électronique de l'éditeur Mii, accessible depuis le menu HOME.

Rejoignez l'arrivée le plus rapidement possible. La vitesse de défilement de l'écran augmente à mesure que vous récupérez des pièces.

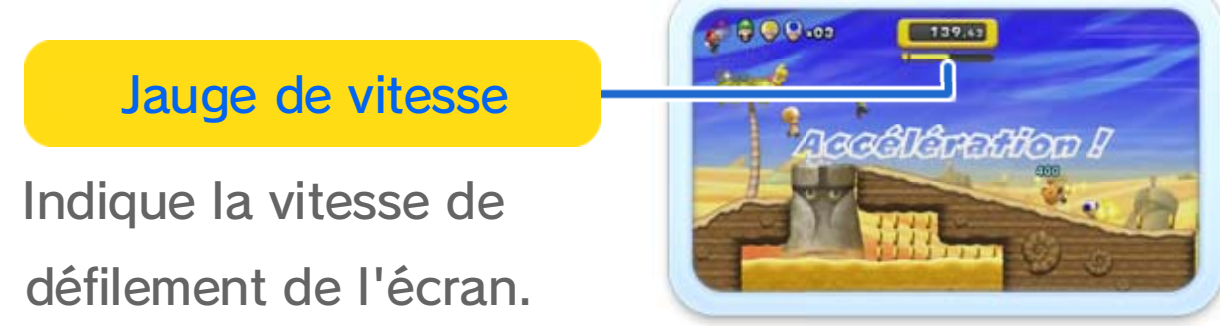

Affrontez vos rivaux pour récupérer un maximum de pièces. Rassemblez trois ou quatre joueurs pour former des équipes !

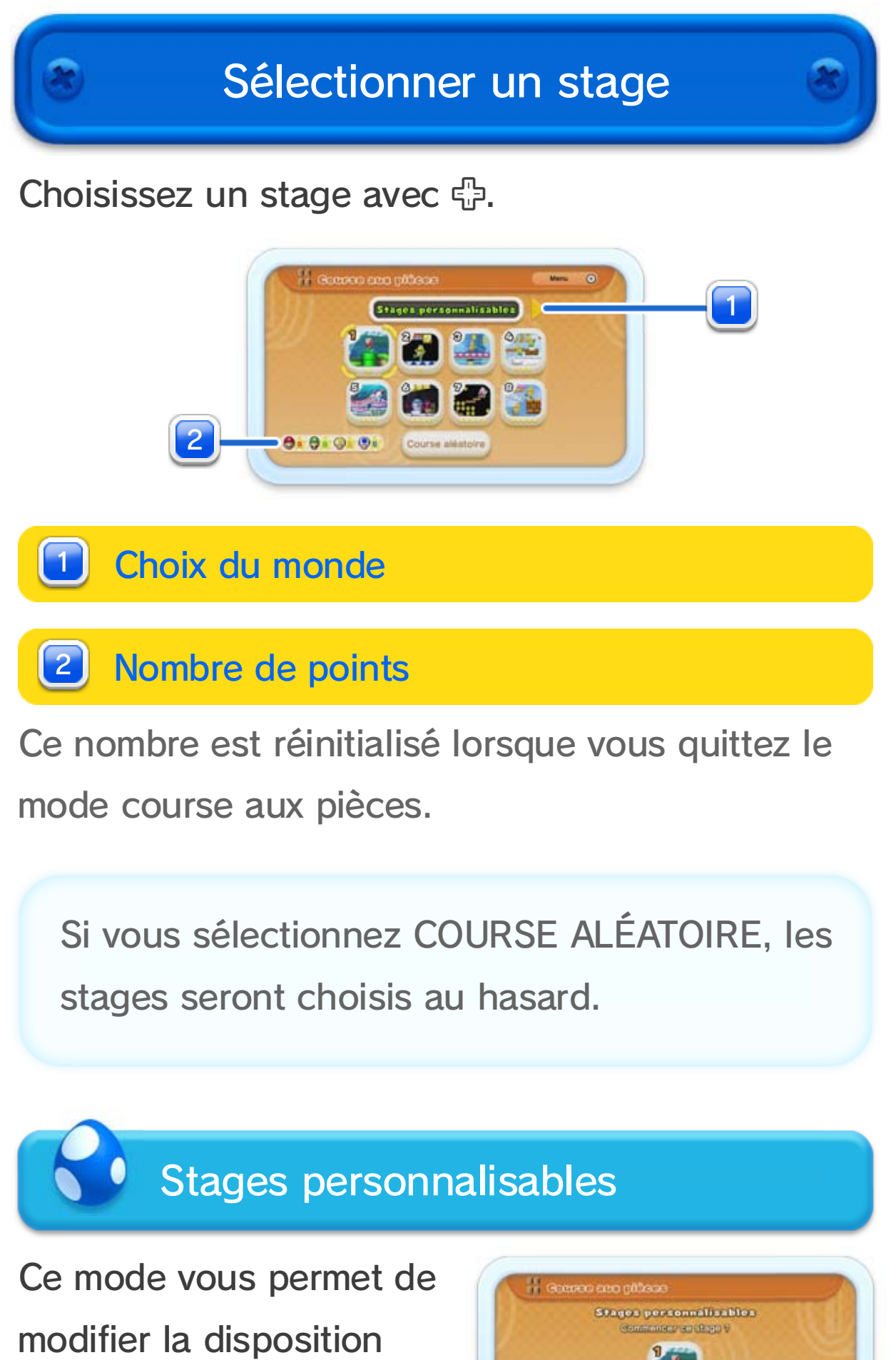

des pièces dans certains

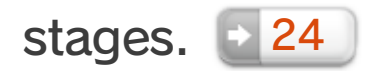

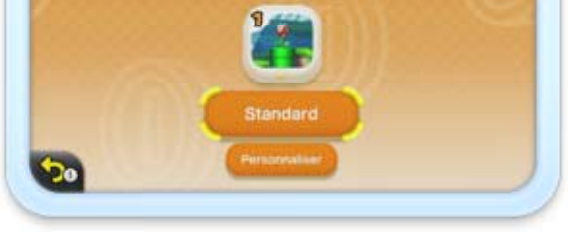

Rejoignez l'arrivée en récoltant un maximum de pièces. Le total de

pièces ne vous est donné qu'en fin de stage, mais l'icône  $\hat{\mathbf{\Omega}}$  est

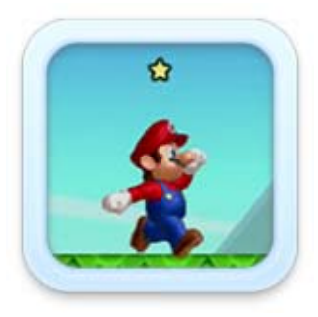

affichée au-dessus du joueur en tête durant la partie.

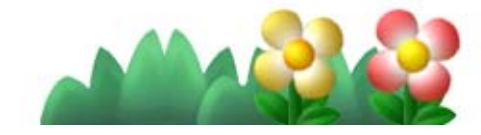

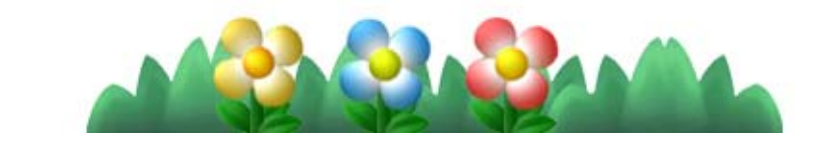

# But du jeu

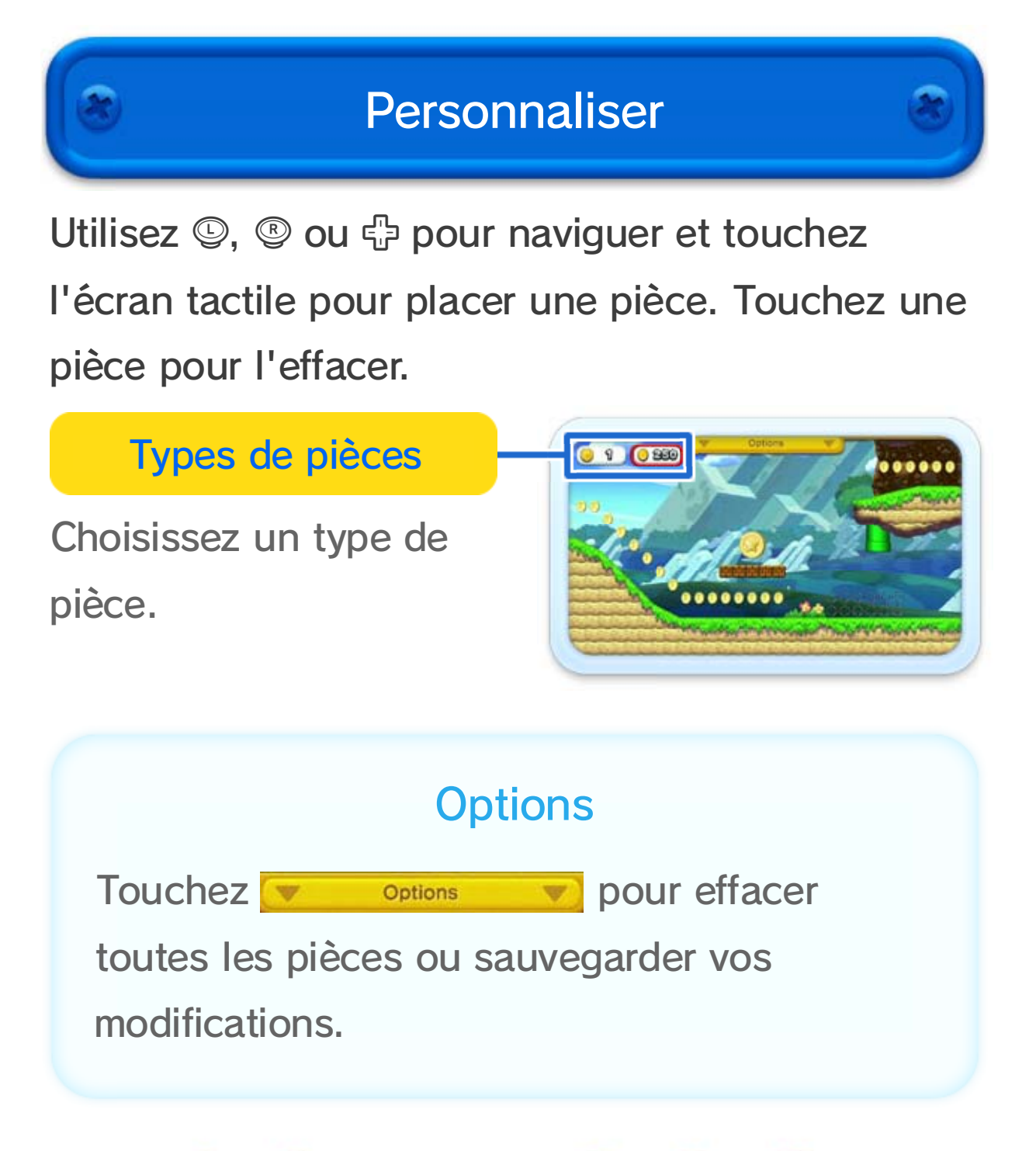

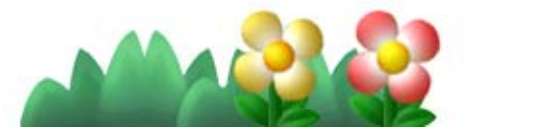

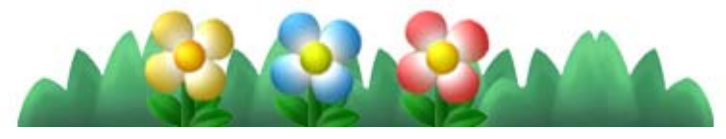

Créez vos propres stages en modifiant la disposition des pièces à l'aide du Wii U GamePad.

Vous pouvez acheter New SUPER LUIGI U en ligne.

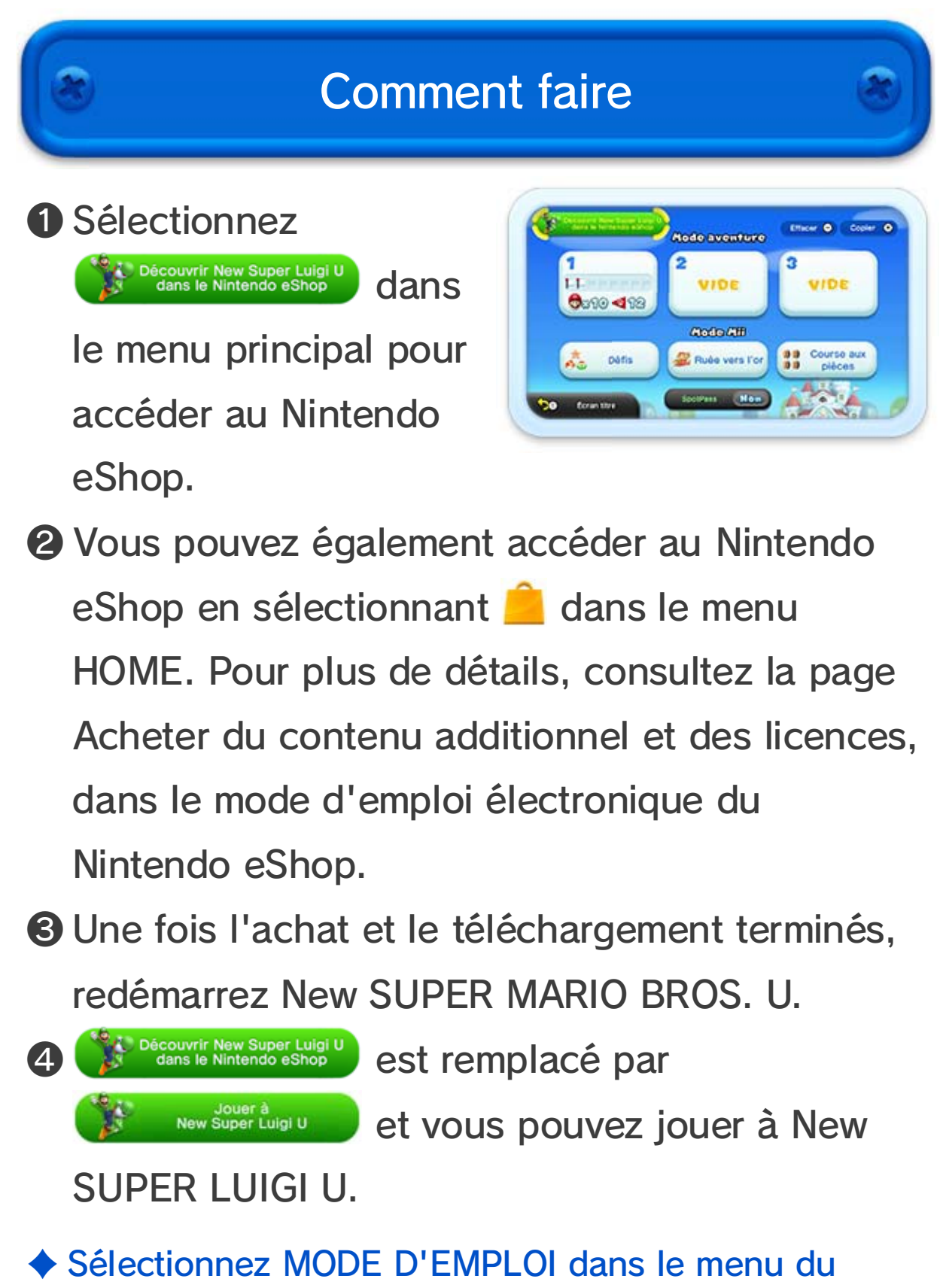

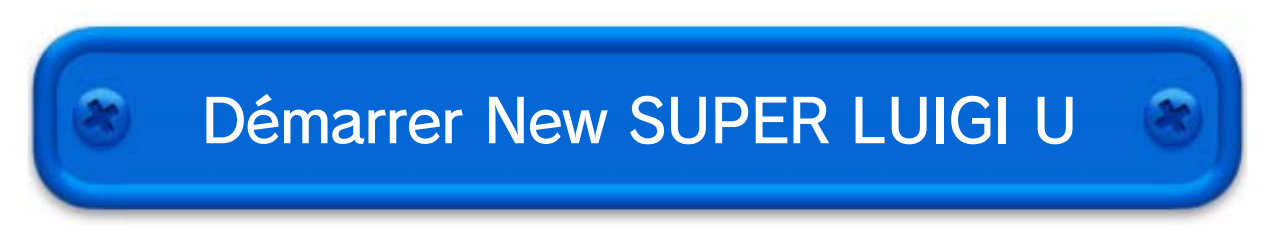

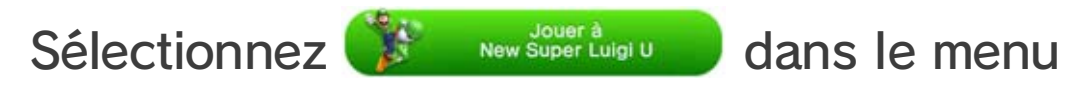

principal de New SUPER MARIO BROS. U. Les

commandes et le principe de jeu sont les mêmes que dans New SUPER MARIO BROS. U.

- Nintendo eShop pour ouvrir son mode d'emploi électronique.
- ♦ Vous pouvez consulter la progression du

téléchargement en touchant GESTION DES TÉLÉCHARGEMENTS dans le menu HOME.

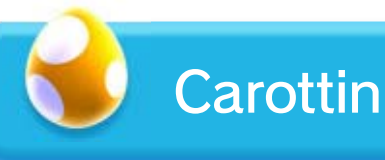

À plusieurs, les joueurs qui ne

contrôlent pas Luigi peuvent incarner Carottin ou un Toad. Ceci ne concerne pas le joueur

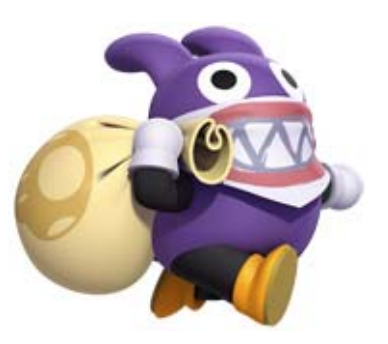

utilisant le Wii U GamePad, qui ne contrôle aucun personnage. Si vous jouez avec Carottin :

- vous ne subissez aucun dégât lorsqu'un ennemi vous touche ;
- vous ne pouvez pas enfourcher Yoshi ;
- vous ne pouvez pas porter un autre joueur, Bébé Yoshi ou un objet ;
- vous bénéficiez d'une invincibilité temporaire lorsque vous récupérez une super étoile, mais les autres objets bonus n'ont aucun effet ;
- les objets bonus récupérés tout au long du stage, à l'exception des super étoiles, sont convertis en vies supplémentaires à l'arrivée (8 au maximum).

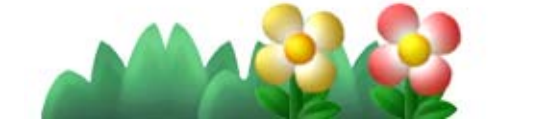

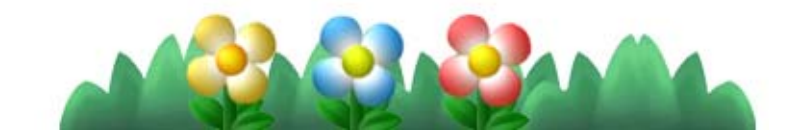

Ne peut être utilisé qu'avec la version européenne ou australienne de la console Wii U.

L'utilisation d'un appareil ou d'un logiciel permettant des modifications techniques de la console Wii U ou de ses logiciels pourrait rendre ce logiciel inutilisable.

Une mise à jour de la console peut être

nécessaire pour utiliser ce logiciel.

Destiné à un usage privé uniquement. Location interdite.

# 26 Informations légales

IMPORTANT : ce jeu vidéo, son mode d'emploi et toute documentation l'accompagnant sont protégés par le code de la propriété intellectuelle. Toute copie et/ou distribution non autorisée de ce logiciel peut donner lieu à des poursuites pénales et/ou civiles.

© 2012-2013 Nintendo Co., Ltd.

Les marques appartiennent à leurs propriétaires respectifs. Wii U est une marque de Nintendo.

Autodesk<sup>®</sup> **GAME**WARE

Autodesk et Beast sont des marques ou des marques déposées de Autodesk, Inc.,

et/ou de ses filiales et/ou affiliés aux États-Unis et/ou dans d'autres pays. Ce produit contient le logiciel Autodesk® Beast™, ©2011 Autodesk, Inc. Tous droits réservés.

support.nintendo.com

Pour obtenir de l'aide technique, consultez le mode d'emploi de votre console Wii U ou visitez le site :

www.nintendo.com

Pour plus d'informations sur ce logiciel, visitez le site Nintendo :

# $27$  Informations de contact

## Assistance